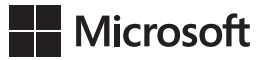

Orin Thomas Peter Ward boB Taylor

# **Egzamin 70-462**

# Administrowanie bazami danych Microsoft SQL Server 2012

*Training Kit*

Przekład: Marek Włodarz

APN Promise, Warszawa 2013

Egzamin 70-462: Administrowanie bazami danych Microsoft® SQL Server® 2012 Training Kit © 2013 APN PROMISE SA

Authorized Polish translation of the English edition Training Kit (Exam 70-462): Administering Microsoft® SQL Server® 2012 Databases, ISBN 9780735666078 Copyright © 2012 by Orin Thomas (Content); Orin Thomas (Sample Code); Peter Ward (Sample Code); Peter Ward (Content)

This translation is published and sold by permission of O'Reilly Media, Inc., which owns or controls all rights to publish and sell the same.

APN PROMISE SA, biuro: ul. Kryniczna 2, 03-934 Warszawa tel. +48 22 35 51 600, fax +48 22 35 51 699 e-mail: mspress@promise.pl

Wszystkie prawa zastrzeżone. Żadna część niniejszej książki nie może być powielana ani rozpowszechniana w jakiejkolwiek formie i w jakikolwiek sposób (elektroniczny, mechaniczny), włącznie z fotokopiowaniem, nagrywaniem na taśmy lub przy użyciu innych systemów bez pisemnej zgody wydawcy.

Książka ta przedstawia poglądy i opinie autorów. Przykłady firm, produktów, osób i wydarzeń opisane w niniejszej książce są fikcyjne i nie odnoszą się do żadnych konkretnych firm, produktów, osób i wydarzeń, chyba że zostanie jednoznacznie stwierdzone, że jest inaczej. Ewentualne podobieństwo do jakiejkolwiek rzeczywistej firmy, organizacji, produktu, nazwy domeny, adresu poczty elektronicznej, logo, osoby, miejsca lub zdarzenia jest przypadkowe i niezamierzone.

Nazwa Microsoft oraz znaki towarowe wymienione na stronie *http://www.microsoft.com/ about/legal/en/us/IntellectualProperty/Trademarks/EN-US.aspx* są zastrzeżonymi znakami towarowymi grupy Microsoft. Wszystkie inne znaki towarowe są własnością ich odnośnych właścicieli.

APN PROMISE SA dołożyła wszelkich starań, aby zapewnić najwyższą jakość tej publikacji. Jednakże nikomu nie udziela się rękojmi ani gwarancji. APN PROMISE SA nie jest w żadnym wypadku odpowiedzialna za jakiekolwiek szkody będące następstwem korzystania z informacji zawartych w niniejszej publikacji, nawet jeśli APN PROMISE została powiadomiona o możliwości wystąpienia szkód.

ISBN: 978-83-7541-108-9

Przekład: Marek Włodarz Korekta: Ewa Swędrowska Skład i łamanie: MAWart Marek Włodarz

## **Egzamin 70-462: Administrowanie bazami danych Microsoft SQL Server 2012**

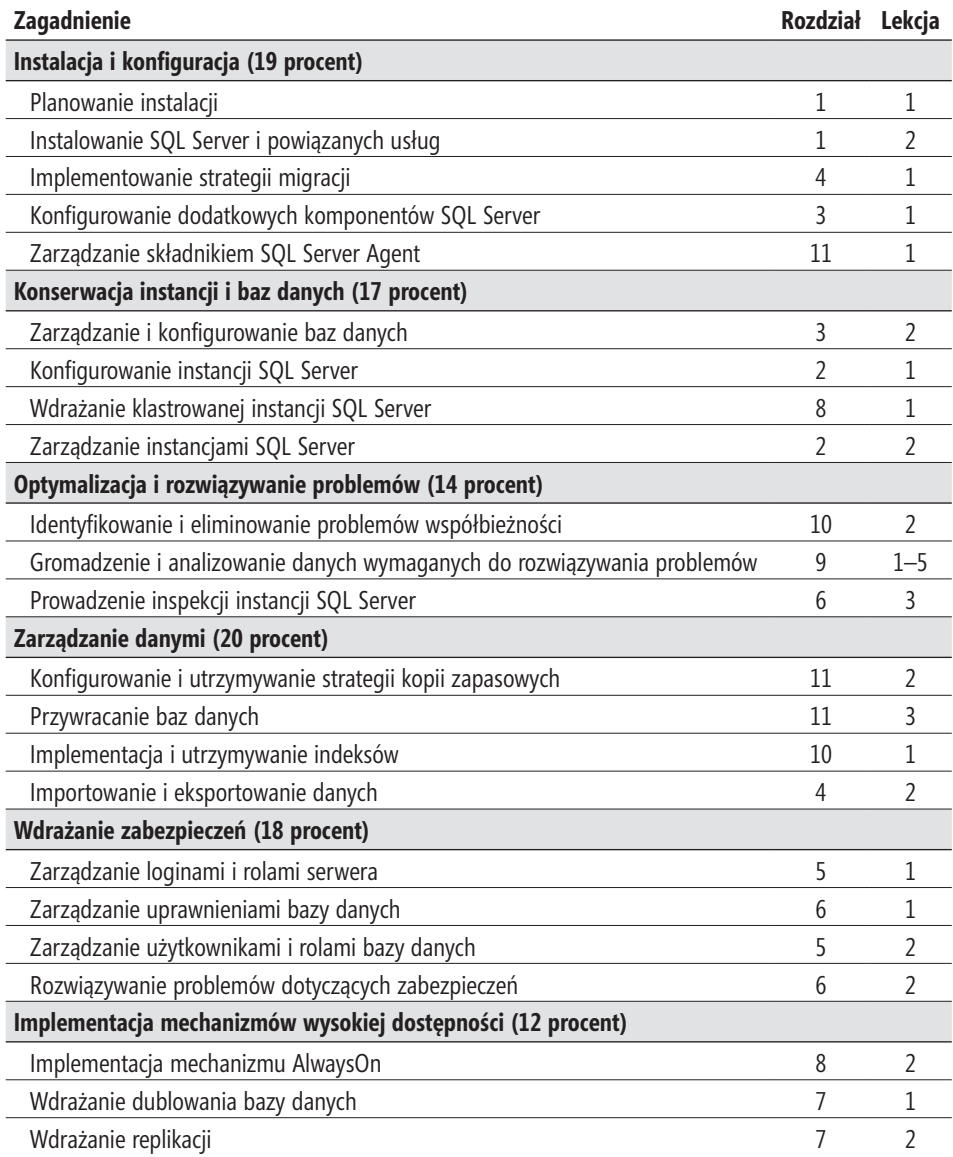

Cele i zagadnienia egzaminacyjne wymienione w tym miejscu były aktualne w chwili publikacji książki. Zagadnienia egzaminacyjne mogą być zmieniane bez wcześniejszej zapowiedzi na podstawie wyłącznej decyzji firmy Microsoft. Aktualną listę zagadnień egzaminacyjnych można znaleźć w witrynie Microsoft Learning pod adresem: *http://www.microsoft.com/learning/en/us/exams/70-462.mspx*.

# **Spis treści**

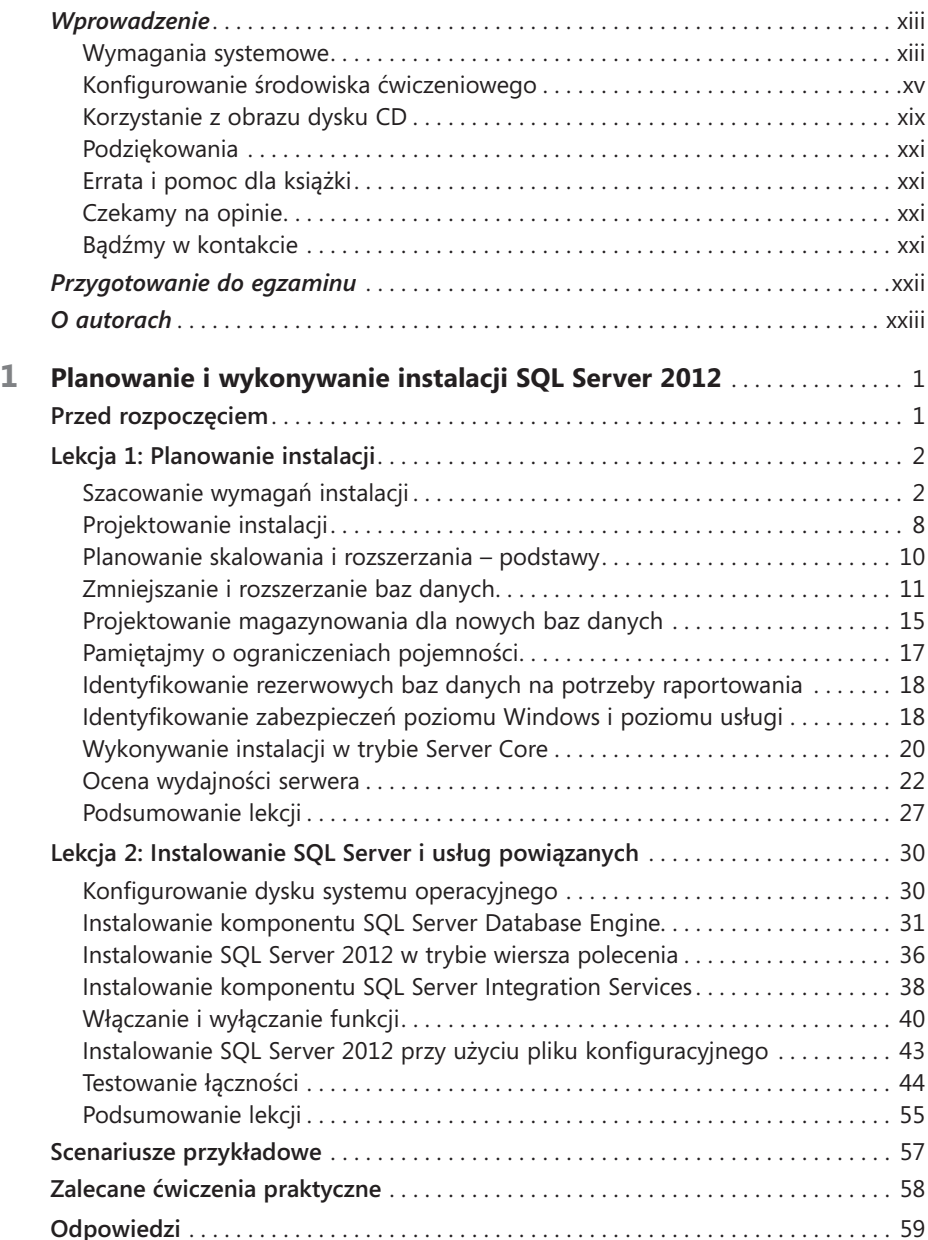

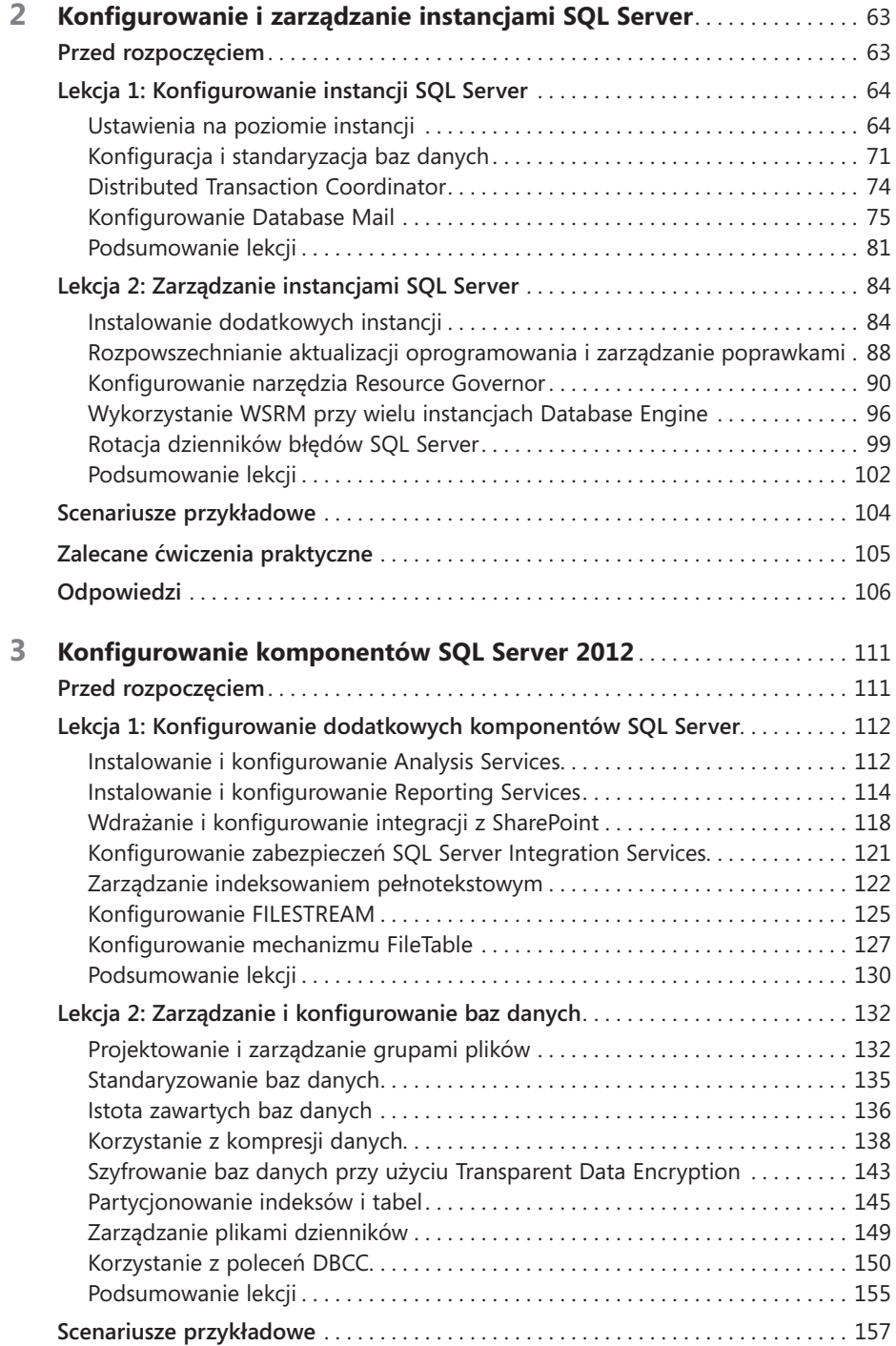

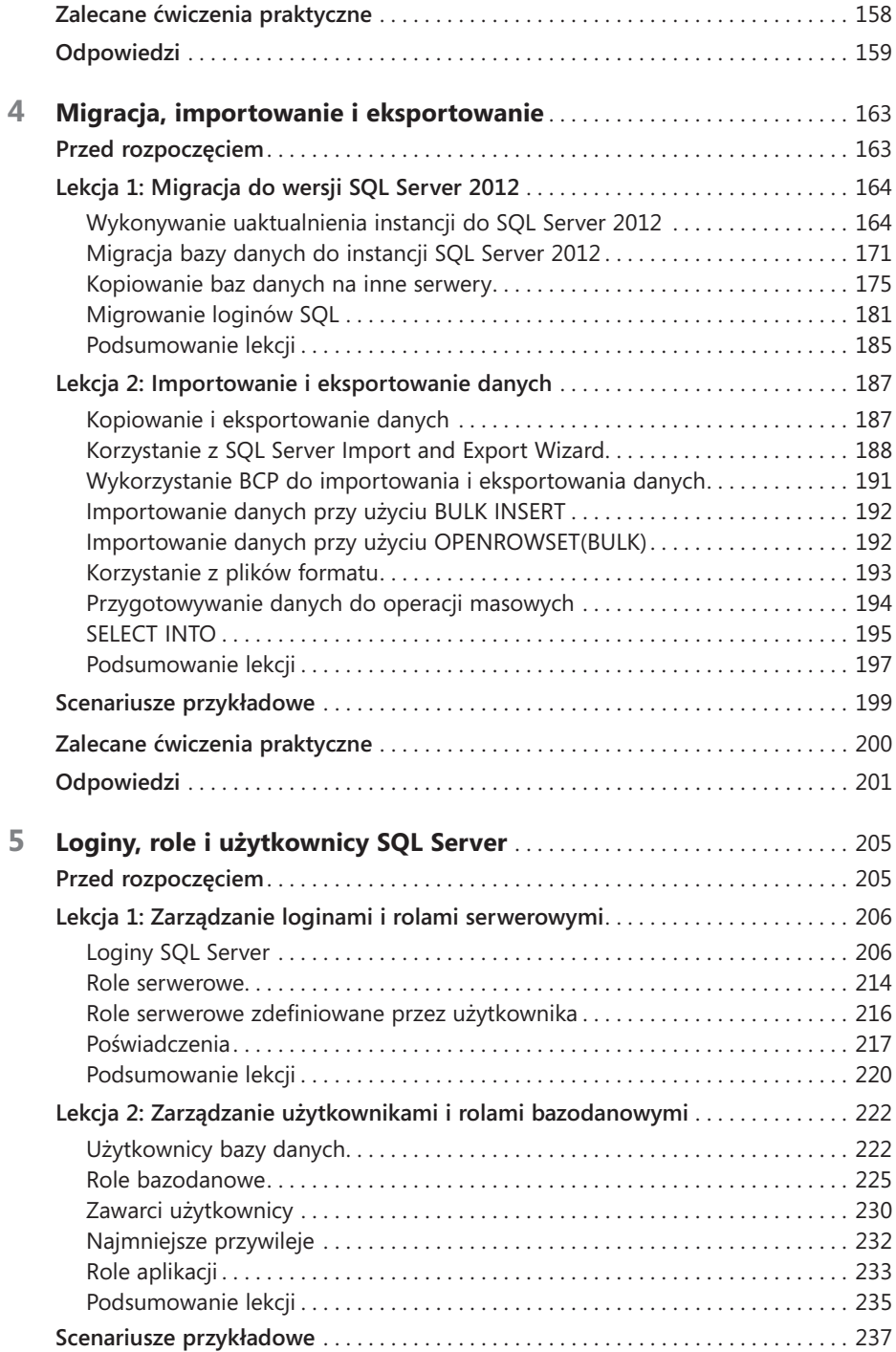

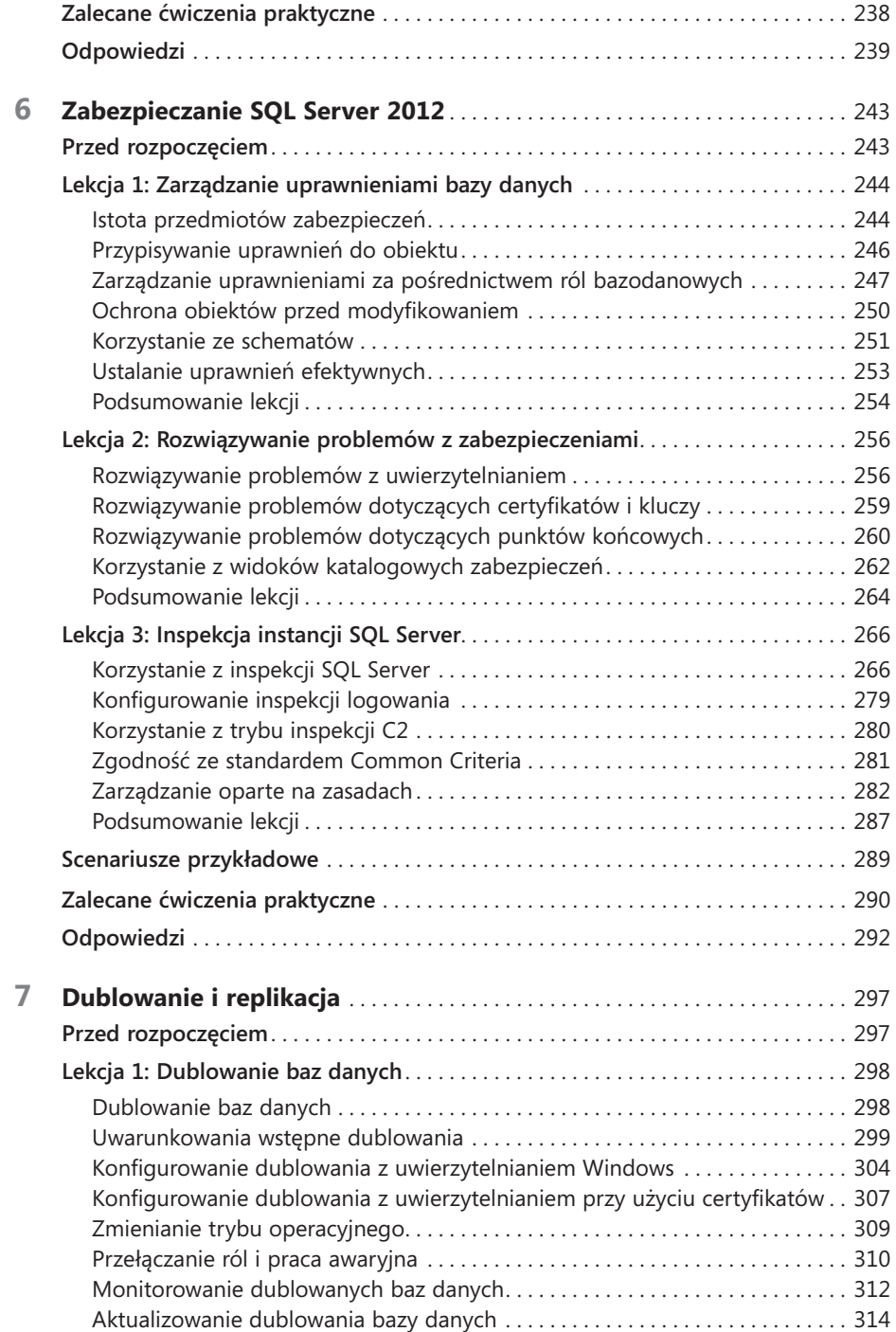

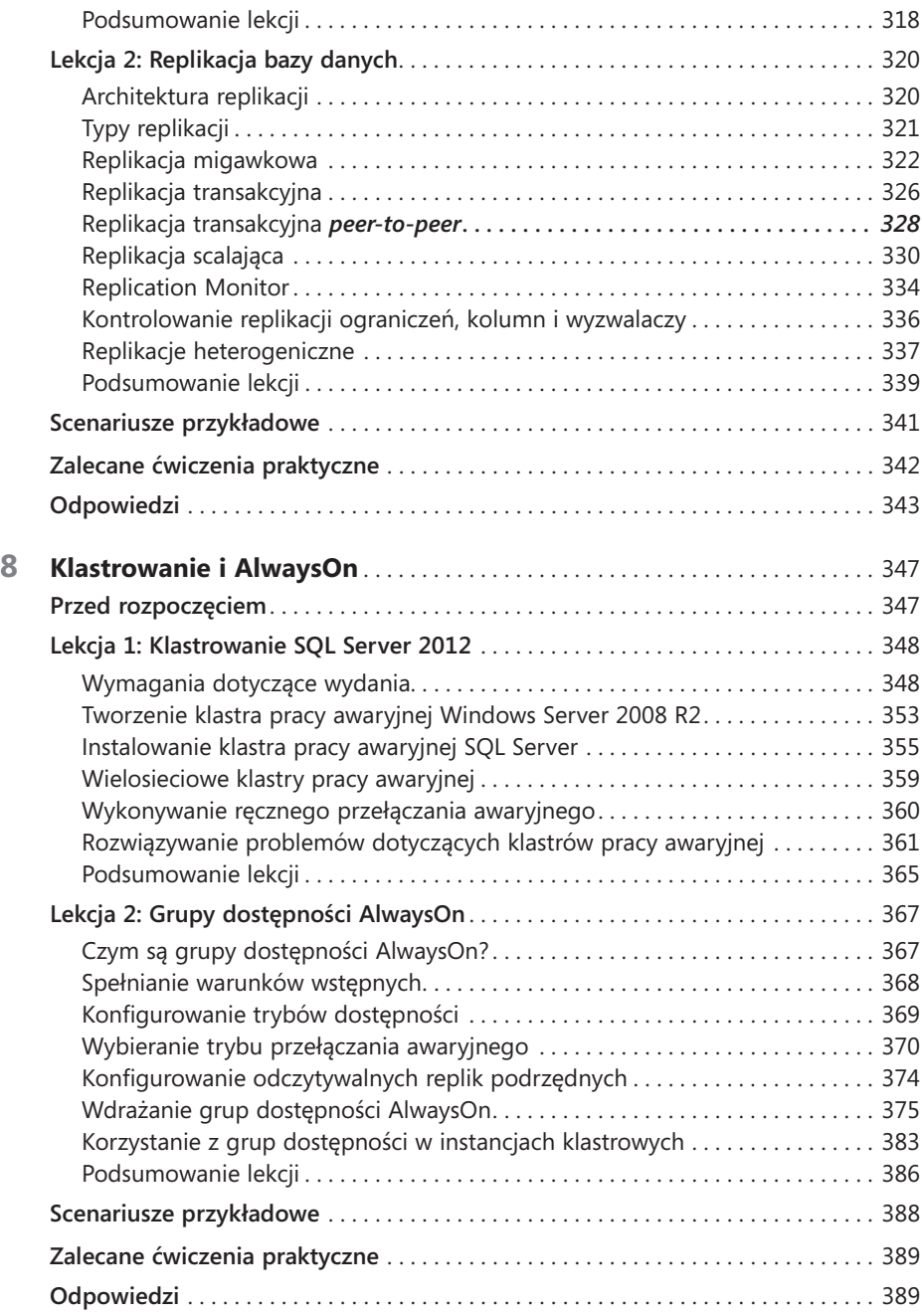

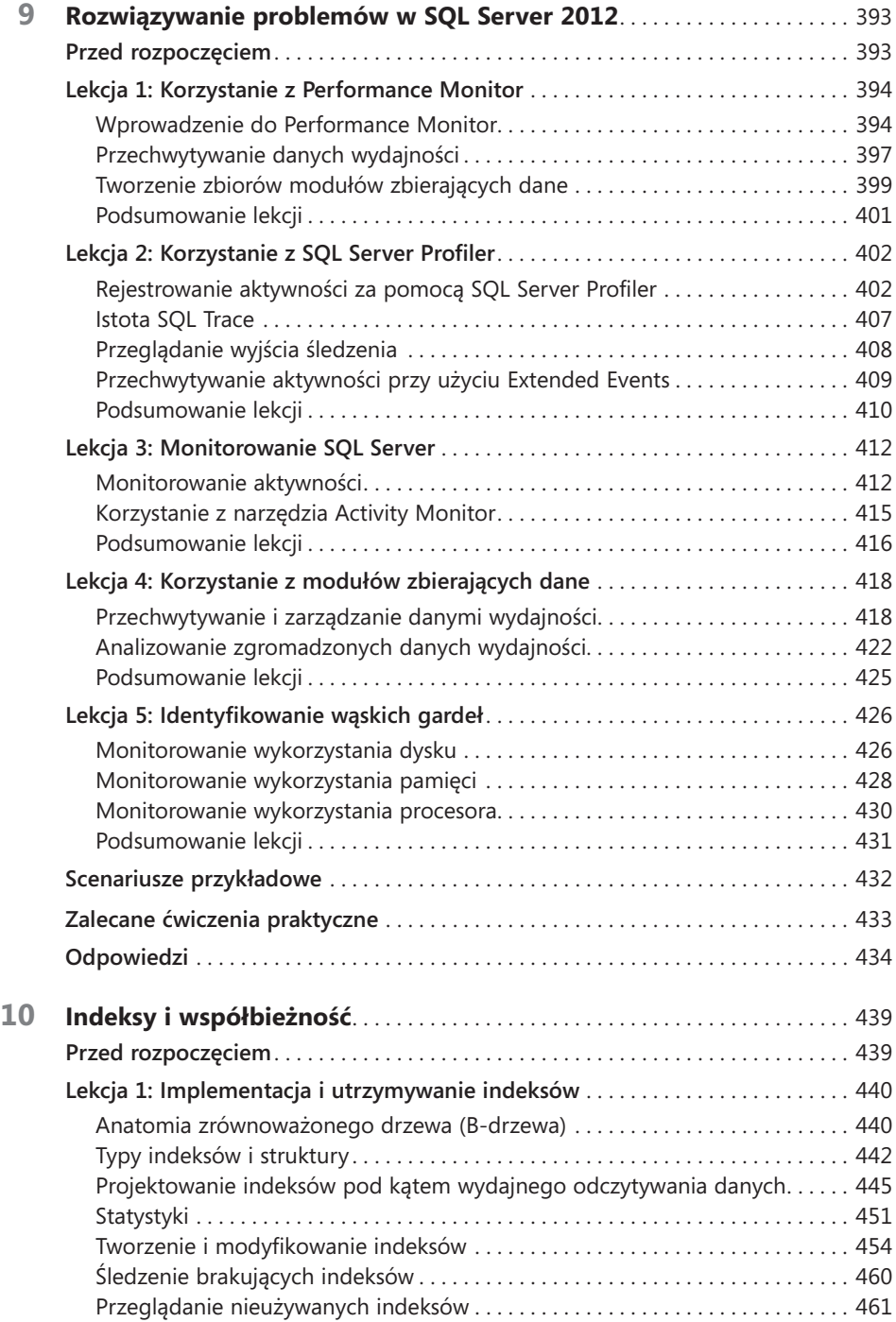

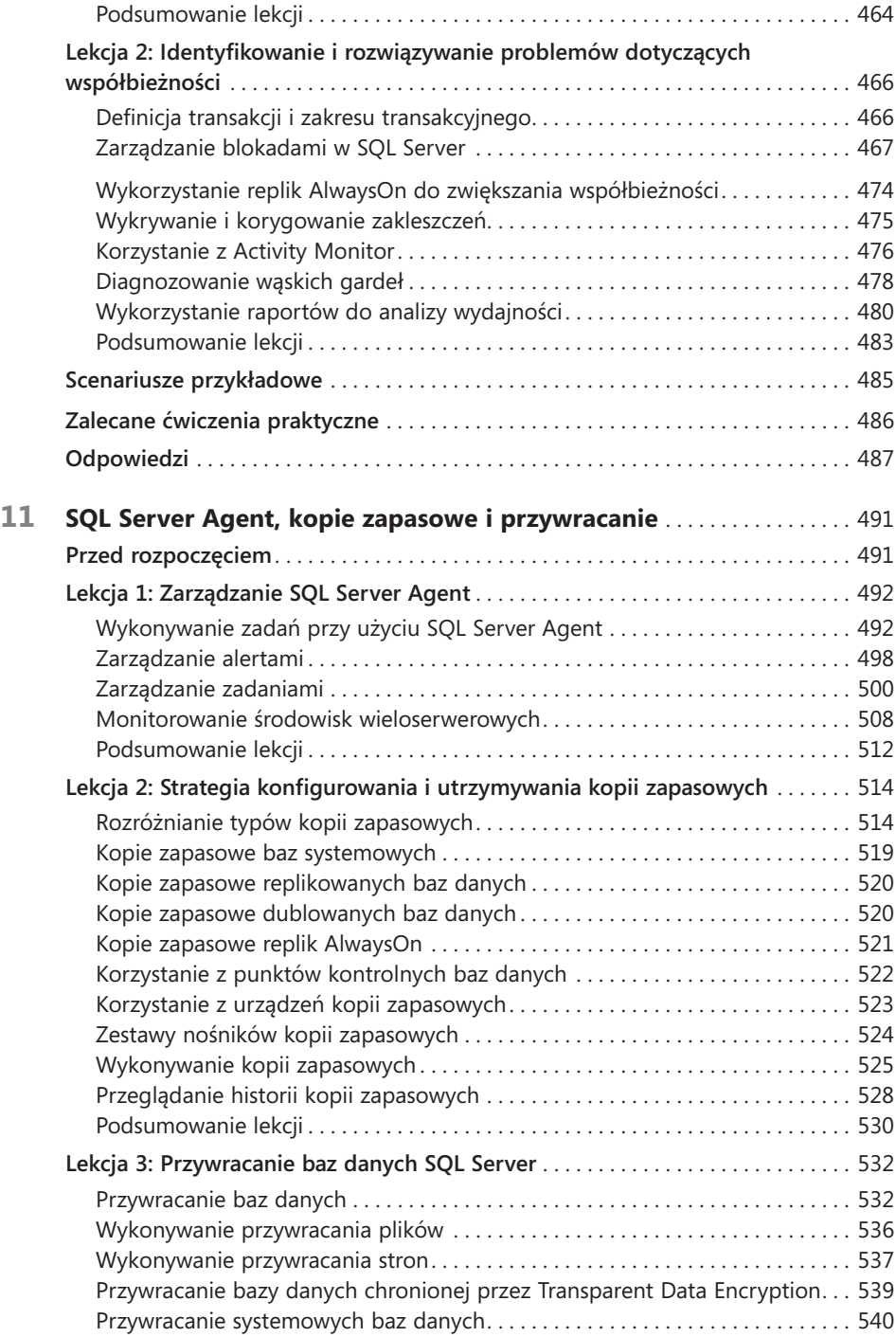

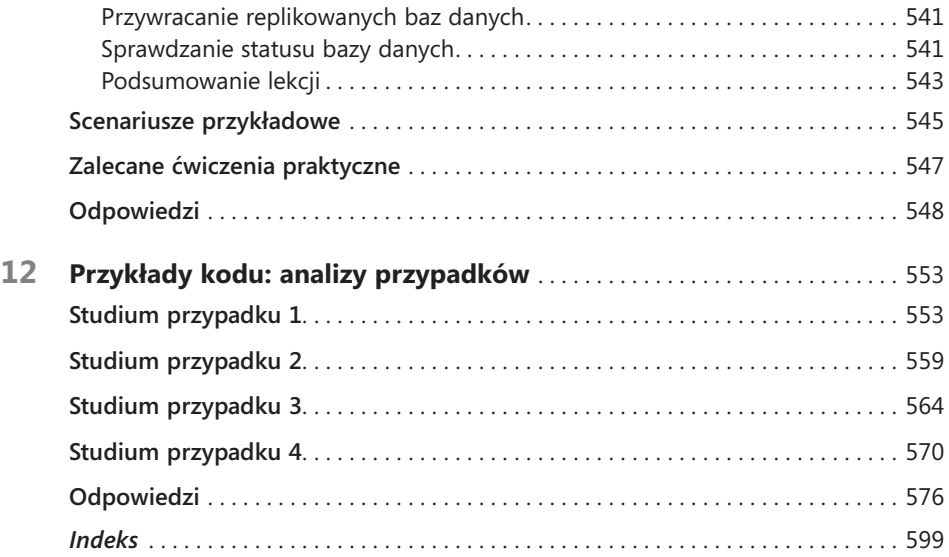

# <span id="page-12-0"></span>**Wprowadzenie**

**N**iniejszy zestaw szkoleniowy przeznaczony jest dla profesjonalistów technologii informatycznych (IT), którzy zajmują się lub planują obsługiwanie baz danych Microsoft SQL Server 2012 i zamierzają przystąpić do egzaminu certyfikacyjnego 70-462, "Administrowanie bazami danych Microsoft SQL Server 2012". Przyjęto założenie, że przed przystąpieniem do lektury tego podręcznika Czytelnik dysponuje podstawową wiedzą na temat SQL Server 2012 i używał już tego produktu, bądź jako jednej z wersji testowych (*release candidate*), bądź w finalnej wersji produkcyjnej (RTM). Jakkolwiek książka ta pomoże w przygotowaniu do egzaminu 70-462, należy ją postrzegać tylko jako jedną z części planu nauki do egzaminu. Zdanie tego egzaminu wymaga znaczącego, praktycznego doświadczenia w pracy z SQL Server 2012.

Materiał przedstawiony w tym zestawie szkoleniowym i sprawdzany na egzaminie 70-462 odnosi się to technologii wykorzystywanych w SQL Server 2012. Omawiane zagadnienia prezentują wiedzę, którą trzeba dysponować podczas egzaminu, zgodnie z omówieniem zawartym w zakładce Skills Measured (Sprawdzane umiejętności) dla tego egzaminu pod adresem *http://www.microsoft.com/learning/en/us/exam. aspx?ID=70-462&locale=en-us#tab2*.

Przy użyciu tego zestawu szkoleniowego Czytelnik będzie mógł nauczyć się, jak realizować następujące zadania:

- Instalować i konfigurować SQL Server 2012
- Zarządzać instancjami SQL Server i bazami danych
- Optymalizować SQL Server 2012 i rozwiązywać problemy
- Zarządzać danymi w SQL Server 2012
- Implementować zabezpieczenia instancji i bazy danych
- Implementować rozwiązania wysokiej dostępności

Umieszczona na początku książki tabela pokazuje, w których rozdziałach i lekcjach zawartych w książce omawiane są poszczególne zagadnienia egzaminacyjne.

# **Wymagania systemowe**

Kolejne podpunkty prezentują minimalne wymagania systemowe, które musi spełniać komputer Czytelnika, aby możliwe było wykonanie ćwiczeń praktycznych przedstawionych w książce i wykorzystanie materiału zawartego na dołączonej płycie CD. Aby zminimalizować czas i koszty związane z konfigurowaniem fizycznych komputerów

na potrzeby nauki, zalecane jest wykorzystanie Hyper-V, funkcji dostępnej w systemach Windows Server 2008, Windows Server 2008 R2, Windows Server 2012 oraz niektórych wydaniach Windows 8. Możliwe jest również wykorzystanie innego oprogramowania wirtualizacyjnego, jednak zawarte w książce instrukcje powstały przy założeniu, że Czytelnik używa rozwiązania wpierającego hostowanie 64-bitowych systemów operacyjnych jako maszyn wirtualnych.

# **Wymagania sprzętowe**

W tym punkcie prezentowane są wymagania sprzętowe dla przypadków wykorzystania Hyper-V albo nie stosowania oprogramowania wirtualizacyjnego, a także wymagania progamowe.

## **Wymagania sprzętowe dla wirtualizacji**

Jeśli zdecydujemy się na wykorzystanie oprogramowania wirtualizacyjnego, do wykonania ćwiczeń przedstawionych w książce potrzebny będzie tylko jeden komputer fizyczny. Ten komputer (host) musi spełniać następujące minimalne wymagania:

- Procesor klasy x64 wyposażony zarówno w mechanizm sprzętowego wsparcia wirtualizacji (AMD-V albo Intel VT), jak i w mechanizm ochrony wykonywania danych. (W systemach AMD funkcja ochrony wykonywania danych nosi nazwę No Execute lub NX. W systemach Intel funkcja ta nazywana jest Execute Disable lub XD). Funkcje te muszą być ponadto włączone w BIOS komputera. (Uwaga: Oprogramowanie Windows Virtual PC można uruchamiać bez funkcji Intel-VT ani AMD-V).
- 8 GB pamięci RAM.
- 80 GB dostępnej przestrzeni dyskowej, jeśli korzysta się z różnicowych wirtualnych dysków twardych.
- Napęd DVD-ROM.
- Połączenie z Internetem.

## **Fizyczne wymagania sprzętowe**

Jeśli zdecydujemy się na wykorzystanie komputerów fizycznych zamiast wirtualnych, do wykonania ćwiczeń potrzebny będzie sprzęt zgodny z poniższą listą:

- Sześć komputerów osobistych, każdy wyposażony w 64-bitowy procesor o częstotliwości taktowania co najmniej 1,4 GHz, minimum 2GB RAM, dysk twardy 50GB, kartę sieciową, kartę wideo i napęd DVD-ROM.
- Wszystkie te komputery muszą być podłączone do tej samej sieci.

# <span id="page-14-0"></span>**Wymagania programowe**

Wykonanie ćwiczeń praktycznych wymaga następującego oprogramowania:

- **Windows Server 2008 R2** Wydanie próbne (ewaluacyjne) Windows Server 2008 R2 można pobrać z witryny Microsoft Download Center pod adresem *http://www. microsoft.com/downloads*.
- **SQL Server 2012** Wydanie próbne SQL Server 2012 można pobrać z Microsoft Download Center pod adresem *http://www.microsoft.com/downloads*.
- **Przykładowe bazy danych AdventureWorks2012 i AdventureWorksDW2012** Bazy te są dostępne za pośrednictwem strony stowarzyszonej z tą książką pod adresem *http://go.microsoft.com/FWLink/?Linkid=251256.*

# **Konfigurowanie środowiska ćwiczeniowego**

W tym punkcie przedstawiono skrótowe instrukcje instalowania kontrolera domeny (DC) oraz komputerów SQL-A, SQL-B, SQL-C, SQL-D i SQL-Core używanych w ćwiczeniach praktycznych we wszystkich rozdziałach książki. Aby móc wykonać ćwiczenia, należy najpierw zainstalować system Windows Server 2008 R2 w wydaniu Enterprise z dodatkiem Service Pack 1 w konfiguracji domyślnej, ustalając hasło administratora na Pa\$\$w0rd. W przypadku serwera SQL-Core należy zainstalować system Windows Server 2008 R2 Enterprise Edition z dodatkiem Service Pack 1 w domyślnej konfiguracji *server core*, ustalając hasło administratora na Pa\$\$w0rd.

#### Ważne **Pobieranie wymaganego oprogramowania**

Przed przystąpieniem do konfigurowania komputerów ćwiczeniowych konieczne jest uzyskanie kopii systemu Windows Server 2008 R2 w wydaniu Enterprise z dodatkiem Service Pack 1 ( jako pliku .iso lub płyty DVD)\*.

Oprogramowanie SQL Server 2012 jest dostępne w kilku językach, takich jak angielski, chiński, francuski, japoński, niemiecki, portugalski i rosyjski, ale nie w języku polskim. Ponadto egzamin 70-462 odbywa się w języku angielskim, zatem Czytelnik powinien posługiwać się tą właśnie wersją oprogramowania. W przypadku systemu Windows Server 2008 R2 dostępna jest polska wersja, jednak ze względu na zgodność ze środowiskiem egzaminacyjnym także w tym przypadku zalecane jest posługiwanie się wersją angielską. Jednak na wypadek, gdyby Czytelnik dysponował polską wersją systemu, przy pierwszym użyciu jakiegoś polecenia lub opcji odnoszącej się do systemu operacyjnego dołączany jest polski odpowiednik w nawiasie (przyp. tłum.).

# **Przygotowywanie komputera pełniącego funkcję kontrolera domeny Windows Server 2008 R2**

- **1.** Zaloguj się na pierwszym komputerze z zainstalowanym systemem Windows Server 2008 R2 z dodatkiem Service Pack 1, używając konta Administrator i hasła Pa\$\$w0rd.
- **2.** Otwórz okno wiersza polecenia przy podniesionych uprawnieniach i wprowadź następujące polecenie:

Netsh interface ipv4 set address "Local Area Connection" static 10.10.10.10

**3.** Wpisz następujące polecenie:

netdom renamecomputer %computername% /newname:DC

- **4.** Ponownie uruchom komputer i zaloguj się jako Administrator.
- **5.** Kliknij Start. W polu tekstowym Search Programs And Files (Wyszukaj pliki lub programy) wpisz następujące polecenie:

Dcpromo

- **6.** Po uruchomieniu kreatora Active Directory Domain Services Installation Wizard (Kreator instalacji usług domenowych w usłudze Active Directory) dwukrotnie kliknij Next (Dalej).
- **7.** Na stronie Choose A Deployment Configuration (Wybieranie konfiguracji wdrażania) zaznacz opcję Create A New Domain In A New Forest (Utwórz nową domenę w nowym lesie) i kliknij Next.
- **8.** Na stronie Name The Forest Root Domain (Nadawanie nazwy domenie głównej lasu) wpisz Contoso.com i kliknij Next.
- **9.** Na stronie Set Forest Functional Level (Ustawianie poziomu funkcjonalności lasu) wybierz poziom Windows Server 2008 R2 i kliknij Next.
- **10.** Na stronie Set Domain Functional Level (Ustawianie poziomu funkcjonalności domeny) upewnij się, że wybrany jest poziom Windows Server 2008 R2, po czym kliknij Next.
- **11.** Na stronie Additional Domain Controller Options (Dodatkowe opcje kontrolera domeny) upewnij się, że opcja DNS Server jest wybrana i kliknij Next. Po wyświetleniu ostrzeżenia, że nie można utworzyć delegowania dla serwera DNS, kliknij Yes (Tak), aby kontynuować.
- **12.** Zaakceptuj domyślne ustawienia lokalizacji komponentów Database, Log Files oraz SYSVOL i kliknij Next.
- **13.** W oknie dialogowym Directory Services Restore Mode Administrator Password (Hasło administratora trybu przywracania Usług katalogowych) wpisz dwukrotnie hasło Pa\$\$w0rd i kliknij Next.

**14.** Na stronie Summary (Podsumowanie) kliknij Next, aby rozpocząć instalowanie Active Directory Domain Services (AD DS) na komputerze DC. Po zakończeniu pracy kreatora kliknij Finish (Zakończ). Gdy pojawi się monit, kliknij Restart Now (Uruchom ponownie teraz), aby zrestartować komputer DC.

# **Przygotowywanie AD DS**

- **1.** Zaloguj się na serwerze DC używając konta Administrator.
- **2.** Przy użyciu konsoli Active Directory Users And Computers (Użytkownicy i komputery usługi Active Directory) utwórz konto użytkownika o nazwie Kim\_Akers w kontenerze Users i przypisz do tego konta hasło Pa\$\$w0rd. Skonfiguruj hasło, aby nigdy nie wygasało. Dodaj to konto do grup domenowych Enterprise Admins, Domain Admins i Schema Admins.
- **3.** Otwórz konsolę DNS i utwórz podstawową strefę wyszukiwania wstecz dla podsieci 10.10.10.x. Upewnij się, że strefa jest przechowywana w AD DS i że będzie replikowana do wszystkich serwerów DNS uruchomionych na kontrolerach domeny w całym lesie.

## **Przygotowywanie serwera członkowskiego i przyłączanie go do domeny**

- **1.** Upewnij się, że komputer DC jest włączony i połączony z siecią lub siecią wirtualną, z którą połączony jest drugi komputer.
- **2.** Zaloguj się na drugim komputerze z zainstalowanym systemem Windows Server 2008 R2 z dodatkiem Service Pack 1 przy użyciu konta Administrator i hasła Pa\$\$w0rd.
- **3.** Otwórz okno wiersza polecenia przy podniesionych uprawnieniach i wprowadź następujące polecenia, aby ustalić adres IP komputera oraz podstawowy serwer DNS:

Netsh interface ipv4 set address "Local Area Connection" static 10.10.10.20 Netsh interface ipv4 set dnsservers "Local Area Connection" static 10.10.10.10 primary

**4.** Wpisz następujące polecenie, aby zmienić nazwę komputera:

netdom renamecomputer %computername% /newname:SQL-A

- **5.** Zrestartuj komputer i zaloguj się ponownie jako Administrator.
- **6.** W wierszu polecenia przy podniesionych uprawnieniach wpisz następujące polecenie, aby przyłączyć komputer do domeny: netdom join SQL-A /domain:contoso.com
- **7.** Zrestartuj komputer. Po ponownym uruchomieniu zaloguj się jako contoso\ Administrator, po czym wyłącz komputer.

# **Przygotowywanie drugiego, trzeciego i czwartego serwera członkowskiego i dołączanie ich do domeny**

Na każdym z kolejnych komputerów wykonaj procedurę z poprzedniego punktu, wprowadzając następujące zmiany:

- Adres IP komputera odpowiednio: 10.10.10.30, 10.10.10.40, 10.10.10.50
- Nazwa komputera odpowiednio: SQL-B, SQL-C, SQL-D

## **Przygotowywanie komputera z instalacją Server Core i dołączanie do domeny**

- **1.** Upewnij się, że komputer DC jest włączony i połączony z siecią lub siecią wirtualną, z którą połączony jest drugi komputer.
- **2.** Przy użyciu konta Administrator i hasła Pa\$\$w0rd zaloguj się na komputerze z zainstalowaną wersją Server Core systemu Windows Server 2008 R2 z dodatkiem Service Pack 1.
- **3.** W konsoli Administrator wpisz następujące polecenia:

Netsh interface ipv4 set address "Local Area Connection" static 10.10.10.60 Netsh interface ipv4 set dnsservers "Local Area Connection" static 10.10.10.10 primary

- **4.** Wpisz następujące polecenie, aby określić nazwę komputera: netdom renamecomputer %computername% /newname:SQL-CORE
- **5.** Wpisz następujące polecenie, aby zrestartować komputer: Shutdown /r /t 5
- **6.** Po ponownym uruchomieniu komputera zaloguj się jako Administrator.
- **7.** Wpisz następujące polecenie, aby dołączyć komputer do domeny: netdom join SQL-CORE /domain:contoso.com
- **8.** Zrestartuj komputer: Shutdown /r /t 5
- **9.** Po ponownym uruchomieniu komputera zaloguj się jako contoso\Administrator. Następnie wyłącz komputer przy użyciu następującego polecenia: Shutdown /s /t 5

# <span id="page-18-0"></span>**Korzystanie z obrazu dysku CD**

Obraz dysku CD towarzyszącego książce jest dostępny na stronie wydawcy przy opisie książki w zakładce Dodatkowe informacje, pod adresem:

*http://www.ksiazki.promise.pl/aspx/produkt.aspx?pid=108183*

Na podstawie tego obrazu można wykonać fizyczny dysk CD lub zainstalować go jako napęd wirtualny. Dysk ten zawiera:

■ **Testy ćwiczeniowe** Można zwiększyć swoje zrozumienie zagadnień omawianych w tej książce poprzez korzystanie z elektronicznych testów ćwiczeniowych, które można dostosowywać do swoich potrzeb. Można również przećwiczyć egzamin certyfikacyjny 70-462 przy użyciu testów wykorzystujących pytania pochodzące z puli ponad 200 pytań, dzięki czemu łatwiejsze będzie przygotowanie do egzaminu. Zwracamy uwagę, że pytania te nie są identyczne z występującymi na rzeczywistym egzaminie; ich celem są ćwiczenia i przygotowanie do egzaminu.

### Uwaga **Przykładowe bazy danych SQL Server 2012**

Ćwiczenia zawarte w książce opierają się na dwóch przykładowych bazach danych: AdventureWorks2012 oraz AdventureWorksDW2012. Bazy te można pobrać ze strony stowarzyszonej z książką, dostępnej pod adresem *http://go.microsoft.com/ FWLink/?Linkid=251256*.

## **Instalowanie testów ćwiczeniowych**

Aby zainstalować oprogramowanie do testów ćwiczeniowych z dołączonej płyty CD, należy wykonać następujące czynności:

**1.** Włóż dołączoną płytę CD do napędu i zaakceptuj umowę licencyjną. Pojawi się menu płyty CD.

#### Uwaga **Jeśli menu płyty CD się nie pojawi**

Jeśli nie pojawi się menu płyty CD lub umowa licencyjna, na komputerze może być wyłączona opcja AutoRun (Autouruchamianie). Należy zajrzeć do pliku Readme.txt na płycie CD-ROM, aby uzyskać alternatywne instrukcje instalacyjne.

**2.** Kliknij Practice Tests i postępuj zgodnie z instrukcjami wyświetlanymi na ekranie.

# **Korzystanie z testów ćwiczeniowych**

Aby uruchomić oprogramowanie do testów ćwiczeniowych, należy wykonać następujące kroki:

- **1.** Kliknij Start, kliknij All Programs, a następnie wybierz Microsoft Press Training Kit Exam Prep. Pojawi się okno pokazujące wszystkie pakiety przygotowujące do egzaminów z zestawów szkoleniowych Microsoft Press zainstalowanych na komputerze.
- **2.** Podwójnie kliknij test ćwiczeniowy, którego chcesz użyć.

Przy uruchamianiu testu można wybrać tryb jego wykonywania. Dostępne są trzy warianty:

- **Certification Mode (Tryb certyfikacji)** Bardzo zbliżony do prawdziwego egzaminu certyfikacyjnego. Test zawiera określoną liczbę pytań. Mierzony jest czas i nie można zatrzymywać ani wznawiać zegara.
- **Study Mode (Tryb nauki)** Tworzy test bez pomiaru czasu. W teście można przeglądać poprawne odpowiedzi i wyjaśnienia do nich po udzieleniu odpowiedzi na każde pytanie.
- **Custom Mode (Tryb niestandardowy)** Daje pełną kontrolę nad opcjami testu pozwalając na ich swobodne dostosowywanie do potrzeb.

We wszystkich trybach interfejs użytkownika przy wypełnianiu testu jest niemalże taki sam, lecz różne opcje są włączone bądź wyłączone.

Podczas przeglądania odpowiedzi do określonego pytania dostępna jest sekcja "References" wyświetlająca listę odwołań do miejsc w tym zestawie ćwiczeniowym, w których można znaleźć informacje związane z danym pytaniem, oraz zawierająca odnośniki do innych źródeł informacji. Po kliknięciu Test Results w celu podliczenia wyników całego testu można kliknąć kartę Learning Plan, aby zobaczyć listę odwołań do każdego celu egzaminacyjnego.

# **Odinstalowywanie testów ćwiczeniowych**

Aby odinstalować testy ćwiczeniowe dla tego zestawu szkoleniowego, należy zastosować opcję Programs And Features (Programy i funkcje) w Panelu sterowania.

# <span id="page-20-0"></span>**Podziękowania**

Książka ta nie powstałaby bez współpracy wielu ludzi, nie tylko autorów, których nazwiska figurują na stronie tytułowej. Chcielibyśmy wyrazić naszą wdzięczność następującym osobom, bez których książka ta nie trafiłaby do rąk Czytelnika: Karen Szall, boB Taylor, Carol Whitney, Kerin Forsyth oraz Lucie Haskins.

# **Errata i pomoc dla książki**

Podjęto wszelkie starania w celu zapewnienia poprawności tej książki i zawartości dołączonej płyty CD. Błędy dostrzeżone po opublikowaniu książki będą korygowane na stronie Microsoft Press w witrynie oreilly.com:

### *http://go.microsoft.com/FWLink/?Linkid=*251255

W razie wykrycia błędu, który nie został jeszcze skorygowany, można go zgłosić za pośrednictwem tej samej strony.

Dodatkową pomoc można uzyskać w dziale Microsoft Press Book Support, pisząc na adres *mspinput@microsoft.com*.

Zwracamy uwagę, że pod adresem tym nie jest udzielana pomoc techniczna dotycząca oprogramowania Microsoft.

# **Czekamy na opinie**

W firmie Microsoft Press najważniejsza jest satysfakcja klienta i najcenniejszy materiał stanowią opinie Czytelników. Dlatego prosimy o podzielenie się z nami swoją opinią na temat tej książki i wypełnienie ankiety na stronie:

```
http://www.microsoft.com/learning/booksurvey
```
Ankieta jest krótka i czytamy wszystkie komentarze i pomysły. Z góry dziękujemy za udział!

# **Bądźmy w kontakcie**

Kontynuujmy naszą rozmowę! Jesteśmy na Twitterze: *http://twitter.com/MicrosoftPress*.

# <span id="page-21-0"></span>**Przygotowanie do egzaminu**

**C**ertyfikaty Microsoft stanowią najlepszy sposób potwierdzenia opanowanych umie-jętności i posiadanego doświadczenia w zakresie aktualnych produktów i technologii firmy Microsoft. Chociaż nic nie zastąpi doświadczeń zdobywanych poprzez pracę z produktami, przygotowanie poprzez naukę i proponowane ćwiczenia praktyczne ułatwiają przygotowanie się do egzaminu. Zalecamy opracowanie planu przygotowywania się do egzaminu poprzez łączenie dostępnych materiałów i kursów. Na przykład, można zestaw szkoleniowy czy inny poradnik wykorzystywać do przygotowywania się "w domu" i brać udział w kursie Microsoft Official Curriculum, by nabyć doświadczeń na sali wykładowej. Wybierz połączenie, które Ci najbardziej odpowiada!

#### Uwaga **Zdawanie egzaminu**

Warto poświęcić minutę (no, dokładnie minutę i dwie sekundy), aby obejrzeć wideo "Passing a Microsoft Exam", dostępne pod adresem *http://www.youtube.com/watch?v=Jp 5qg2NhgZ0&feature=youtu.be*

# <span id="page-22-0"></span>**O autorach**

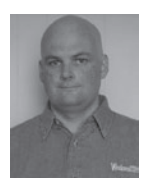

**Orin Thomas**, MCITP, MCT, MVP, jest autorem, wykładowcą i szkoleniowcem, z dorobkiem ponad dziesięciu książek wydanych przez Microsoft Press. Oprócz certyfikacji MCITP Server Administrator oraz Enterprise Administrator, ma tytuł Microsoft vTSP i jest koordynatorem Melbourne Security and Infrastructure Group. Jego ostatnie książki poświęcone były certyfikacjom w zakresie Windows 7 oraz Exchange Server 2010. Jest obecny na Twitterze: @orinthomas.

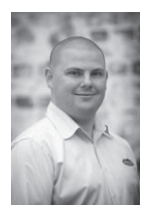

**Peter Ward** pełni funkcję Chief Technical Architect w firmie WARDY IT Solutions, założonej w 2005. WARDY IT Solutions otrzymywała nagrodę Microsoft Data Platform Partner w każdym roku począwszy od 2009 i jest członkiem Deloitte Technology Fast 500 od roku 2012. Peter Ward jest docenianym i poszukiwanym konsultantem w dziedzinie SQL Server oraz szkoleniowcem w kilku spośród największych instalacji SQL Server w Australii. W roku 2006 otrzymał tytuł Microsoft Most Valuable Professional za swoją wiedzę techniczną i wkład w społeczność SQL Server.

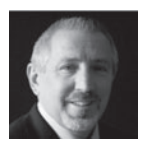

**boB Taylor** zajmuje stanowisko Principal Program Manager w dziale MCA/MCM w firmie Microsoft. Posiada wiele certyfikacji branżowych, w tym Microsoft Certified Architect (2005/2008), Microsoft Certified Master (2005/2008), MCITP, MCSD.NET, MCT oraz MCSE. Jego kariera w dziedzinie IT rozpoczęła się blisko czterdzieści lat temu od programowania w FORTRANie na kartach perforowanych (pisał również programy asemblerowe na komputerze z pamięcią bębnową). Doskonale rozumie cały cykl życiowy oprogramowania dzięki swojemu doświadczeniu jako programisty, menedżera i wiceprezesa. Pracę z SQL Server boB rozpoczął od wersji 4.2.1a we wczesnych latach dziewięćdziesiątych minionego wieku i brał udział w projektowaniu ponad dziesięciu egzaminów ceryfikacyjnych Microsoft Certified Professional. Jego blog można znaleźć pod adresem *<http://blogs.msdn.com/boBTaylor>*.

Unikatowa pisownia imienia boBa wynika z faktu, że jest on również magikiem (*<http://www.majikbybob.com>*) i mentalistą (*[http://www.classicc](http://www.classicclairvoyant.com)[lairvoyant.com](http://www.classicclairvoyant.com)*) – to jedyne rzeczy, którymi zajmuje się jeszcze dłużej, niż programowaniem.

# **Współpraca**

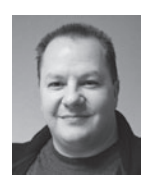

**Neil Hambly** jest architektem bazodanowym i profesjonalistą w dziedzinie SQL Server z kilkunastoletnim doświadczeniem, poczynając od wersji 6.5 aż po najnowsze wydania. Pełnił wiele ról zarówno w wielkich organizacjach (BBC, ABN AMRO, ACCENTURE), jak i wiodących na rynku mniejszych firmach. Jest doświadczonym administratorem baz danych, projektantem i programistą. Często występuje na konferencjach branżowych, w webcastach i bierze udział w działaniach lokalnych grup użytkowników. Jako lider sekcji PASS dla UK SQL Server London, Neil często pojawia się na spotkaniach w Zjednoczonym Królestwie, jak również na międzynarodowych imprezach.

## <span id="page-24-0"></span>**Rozdział 1**

# **Planowanie i wykonywanie instalacji SQL Server 2012**

#### **Zagadnienia egzaminacyjne omówione w tym rozdziale:**

- Planowanie instalacji
- Instalowanie SQL Server i powiązanych usług

**P**rawidłowa instalacja Microsoft SQL Server 2012 pozwala uniknąć wielu trudności i kłopotów w późniejszych fazach cyklu wdrożeniowego oprogramowania. W większości organizacji przychodzi taki moment, gdy okazuje się, że jesteśmy skrępowani decyzjami, które wydawały się nieszkodliwe w chwili ich podejmowania, ale na dłuższą metę ograniczają możliwości rozwoju wdrożenia SQL Server i nie pozwalają mu nadal zaspokajać potrzeb organizacji. W tym rozdziale przedstawimy techniki planowania wdrożenia SQL Server 2012 praz przygotowywania serwerów i infrastruktury do utrzymywania SQL Server 2012. Pokażemy też, jak wdrażać SQL Server 2012 na komputerach z tradycyjną instalacją i z wersją Server Core, łącznie z instalowaniem szczególnych funkcji, takich jak SQL Server Integration Services (SSIS).

#### **Lekcje w tym rozdziale**

- [Lekcja 1: Planowanie instalacji](#page-25-0) **2**
- [Lekcja 2: Instalowanie SQL](#page-53-0) Server i usług powiązanych **30**

# **Przed rozpoczęciem**

Wykonanie ćwiczeń zawartych w tym rozdziale wymaga wcześniejszego ukończenia zadań instalacyjnych dla komputerów DC, SQL-A, SQL-B i SQL-CORE, zgodnie z omówieniem zawartym we "Wprowadzeniu".

Rozdział ten nie wymaga żadnej dodatkowej konfiguracji.

# <span id="page-25-0"></span>**Lekcja 1: Planowanie instalacji**

W tej lekcji pokażemy, jak oszacować określony zbiór wymagań instalacyjnych, przygotować odpowiedni plan wdrożenia i ustalić właściwy sprzęt, na którym ma być uruchamiane oprogramowanie SQL Server 2012. Następnie pokażemy planowanie instalacji SQL Server 2012 w wersji Server Core systemu Windows Server 2008 R2 SP1, a także sposoby wykonywania wstępnych pomiarów wydajności.

### **Po ukończeniu tej lekcji Czytelnik będzie umiał:**

- Oszacować wymagania instalacji
- Zaprojektować instalowanie SQL Server i jego komponentów
- Zaplanować pojemność serwerów
- Ustalić wymagania sprzętowe
- Zaprojektować rozwiązania magazynowe dla nowych baz danych
- Skonfigurować bazę w trybie *standby* dla celów raportowania
- Zaplanować instalację w trybie Server Core
- Wykonać wstępny pomiar wydajności

## **Przewidywany czas trwania lekcji: 60 minut**

# **Szacowanie wymagań instalacji**

Podczas szacowania wymagań instalacyjnych musimy określić, jakie funkcje SQL Server 2012 są nam potrzebne, wychodząc z potrzeb organizacji, a następnie na tej podstawie zdeterminować wymagania sprzętowe i programowe konieczne do obsługi naszego wdrożenia. Przykładowo, jeśli wystarczy nam obsługa tylko ośmiu rdzeni procesora, dublowania baz danych oraz wsparcie dla SQL Server Import and Export Wizard, wydanie SQL Server 2012 Standard może być odpowiednim wyborem. Jeśli jednak potrzeby organizacji pociągają za sobą konieczność użycia więcej niż 16 rdzeni procesora, musimy wdrożyć wydanie SQL Server 2012 Enterprise.

### Dodatkowe informacje **Wszechstronne omówienie funkcji w poszczególnych wydaniach**

W trakcie omawiania poszczególnych funkcji w tej książce podawane są wydania SQL Server, które wspierają te funkcje. Zamiast kopiowania wielostronicowej tabeli funkcji, wygodniejsze jest odwołanie się do wyczerpującej listy funkcji dla każdego wydania SQL Server 2012, dostępnej w następującym dokumencie: *http://msdn.microsoft.com/en- -us/library/cc645993(v=SQL.110).aspx.*

## **Wymagania dotyczące systemu operacyjnego**

To, jakiego systemu operacyjnego użyjemy do wdrożenia SQL Server 2012, zależy od wybranego wydania SQL Server 2012. Na przykład Windows Server 2008 R2 SP1 jest 64-bitowym systemem, który wspiera wszystkie wydania SQL Server 2012. Z drugiej strony Windows Vista SP2 x86 jest 32-bitowym systemem, na którym mogą działać tylko wersje x86 wydań SQL Server 2012 Developer oraz SQL Server 2012 Express. Różne wydania SQL Server 2012 oraz systemy operacyjne, na których można je uruchamiać, zostały zebrane w tabeli 1-1.

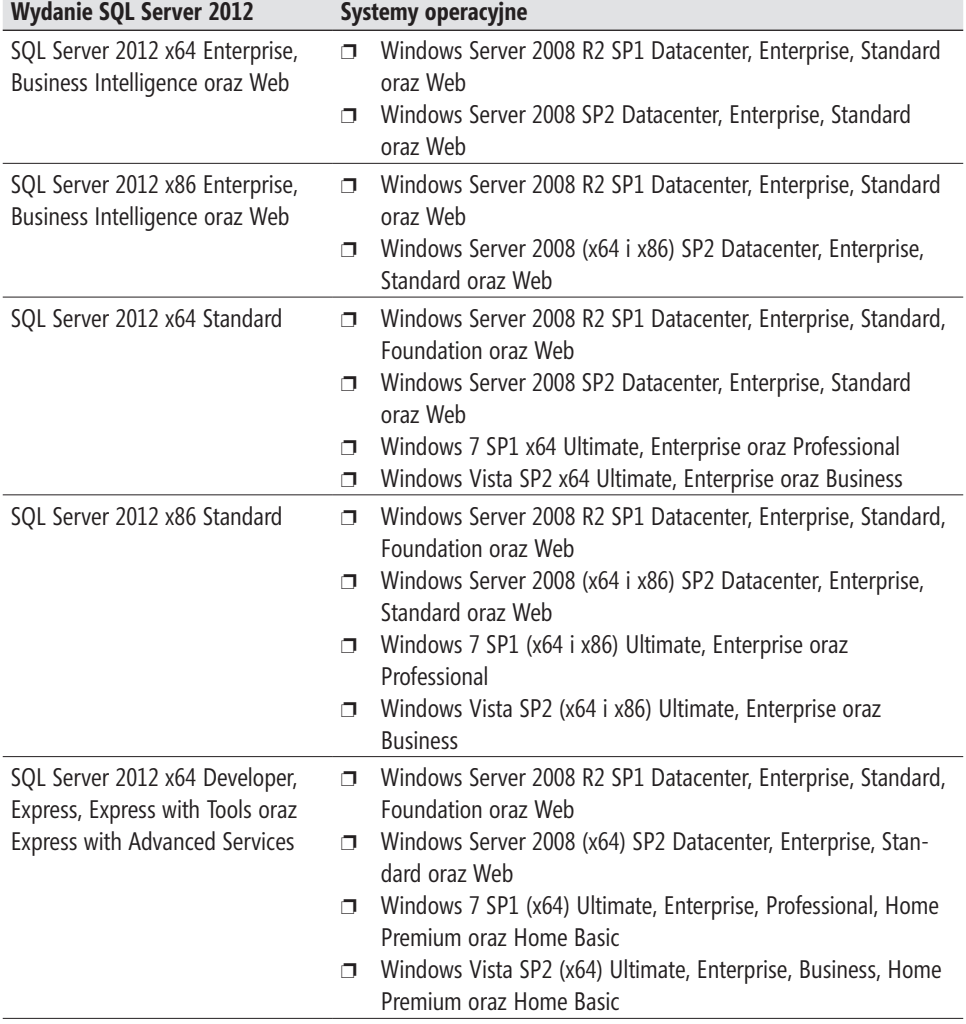

**Tabela 1-1** Wymagania dotyczące systemu operacyjnego

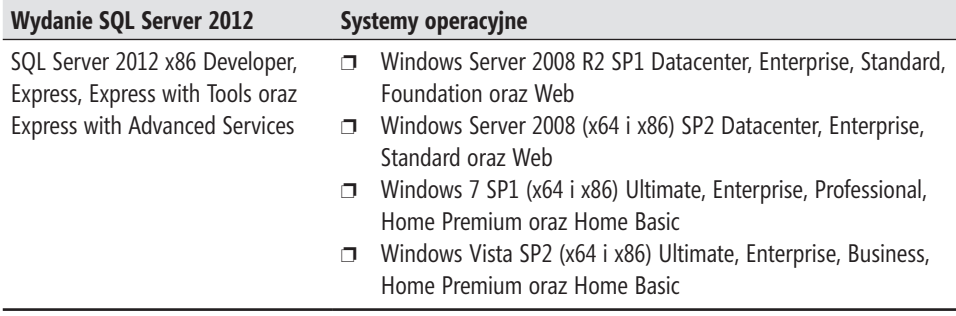

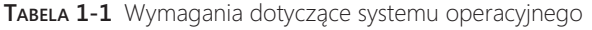

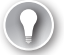

## *Wskazówka egzaminacyjna*

W roku 2012 zostały opublikowane zarówno SQL Server 2012, jak i Windows Server 2012. Jednak oprogramowanie SQL Server 2012 pojawiło się jako pierwsze. W którymś momencie firma Microsoft uaktualni egzamin 70-462, aby odzwierciedlał wykorzystanie nowej wersji systemu operacyjnego. Warto zaglądać do stron MSDN wymienionych w tym rozdziale, gdyż będą one regularnie aktualizowane w celu uwzględnienia aktualnie wspieranych konfiguracji systemów operacyjnych dla SQL Server 2012 – zarówno po stronie serwera, jak i klienta\*.

## **Wymagania dotyczące procesora i pamięci RAM**

Znajomość wymagań dotyczących procesora i pamięci jest pomocne, jeśli nie niezbędne, przy zamawianiu i konfigurowaniu sprzętu na potrzeby SQL Server. Może być także użyteczne podczas przygotowywania maszyn wirtualnych dysponujących zasobami na dostatecznym poziomie. Choć można wdrożyć SQL Server 2012 na systemie spełniającym minimalne wymagania procesora i pamięci RAM, takie postępowanie niemal na pewno doprowadzi do problemów wydajnościowych. Główna różnica pomiędzy 64- a 32-bitowymi wersjami SQL Server 2012, gdy chodzi o wymagania minimalne, sprowadza się do obsługiwanych procesorów. 64-bitowe wersje SQL Server 2012 w wydaniach Enterprise, Business Intelligence, Standard, Developer i Web mają następujące wymagania sprzętowe:

<sup>\*</sup> W czasie tłumaczenia tej książki wszystkie artykuły i dokumenty wskazywane przez odsyłacze zawarte w notach "Dodatkowe informacje" dostępne są w języku angielskim. Dla niektórych z nich dostępne jest również tzw. tłumaczenie maszynowe, jednak zdecydowanie polecamy opieranie się na wersji oryginalnej. Nie jest wykluczone, że z czasem pojawią się również poprawnie przetłumaczone wersje tych dokumentów (wszystkie przypisy pochodzą od tłumacza).

- **Procesor** AMD Opteron, AMD Athlon 64, Intel Xeon z obsługą Intel EM64T lub Intel Pentium IV z obsługą EM64T.
- **Minimalna prędkość procesora** Minimalna prędkość to 1,4 GHz; zalecana prędkość taktowania to 2,0 GHz lub większa.
- **Minimalna ilość pamięci RAM** Minimum wynosi 1 GB; zalecana wielkość RAM to 4GB lub więcej.

Sześćdziesięcioczterobitowe wersje wydań Express, Express with Tools oraz Express with Advanced Services mają takie same wymagania dotyczące procesora jak pozostałe wersje 64-bitowe, ale wymagają minimum 512 MB pamięci RAM, zaś wielkość zalecana to 1GB lub więcej.

Trzydziestodwubitowe wersje wydań SQL Server 2012 Enterprise, Business Intelligence, Standard, Developer i Web mają następujące wymagania sprzętowe:

- **Procesor** Zgodny z Pentium III lub nowszy.
- **Minimalna predkość procesora** Minimum wynosi 1,0 GHz; zalecana predkość taktowania to 2,0 GHz lub większa.
- **Minimalna ilość pamięci RAM** Minimum wynosi 1 GB; zalecana wielkość RAM to 4GB lub więcej. W przypadku systemów 32-bitowych wyposażonych w więcej niż 3GB pamięci należy użyć przełączników rozruchowych /3GB lub /PAE.

Trzydziestodwubitowe wersje wydań SQL Server 2012 Express, Express with Tools oraz Express with Advanced Services mają takie same wymagania dotyczące procesora jak pozostałe wersje 32-bitowe, ale wymagają minimum 512 MB pamięci RAM, zaś wielkość zalecana to 1GB lub więcej.

## **Wymagania twardego dysku**

Wielkość przestrzeni dyskowej wymagana dla plików programu SQL Server 2012 zależy od wybranych funkcji. W przypadku pełnej instalacji funkcje zajmują ilość przestrzeni dyskowej pokazaną w tabeli 1-2.

| Funkcja                                                                         | Miejsce na dysku |
|---------------------------------------------------------------------------------|------------------|
| Analysis Services i pliki danych                                                | 345 MB           |
| Komponenty klienckie                                                            | 1823 MB          |
| Database Engine i pliki danych, Replication, Full-Text Search oraz Data Quality | 811 MB           |
| <b>Services</b>                                                                 |                  |
| <b>Integration Services</b>                                                     | 591 MB           |
| Master Data Services                                                            | 243 MB           |
| Reporting Services i Report Manager                                             | 304 MB           |

**Tabela 1-2** Przestrzeń dyskowa wymagana przez poszczególne funkcje

Windows Installer wykorzystuje dysk systemowy do przechowania plików tymczasowych podczas instalacji. Proces instalacyjny wymaga więc co najmniej 4 GB wolnego miejsca na dysku systemowym w czasie instalacji, nawet jeśli funkcje SQL Server są instalowane na innym woluminie. Dokumentacja SQL Server Books Online (BOL) nie jest umieszczona na nośniku instalacyjnym SQL Server 2012 i można ją pobrać z witryny firmy Microsoft. Po pobraniu BOL zajmuje około 200 MB przestrzeni dyskowej.

Lokalizację, w której poszczególne funkcje są instalowane, można określić w trakcie instalacji. Rysunek 1-1 pokazuje okno dialogowe, w którym można skonfigurować lokalizację katalogów i plików używanych przez komponent Database Engine.

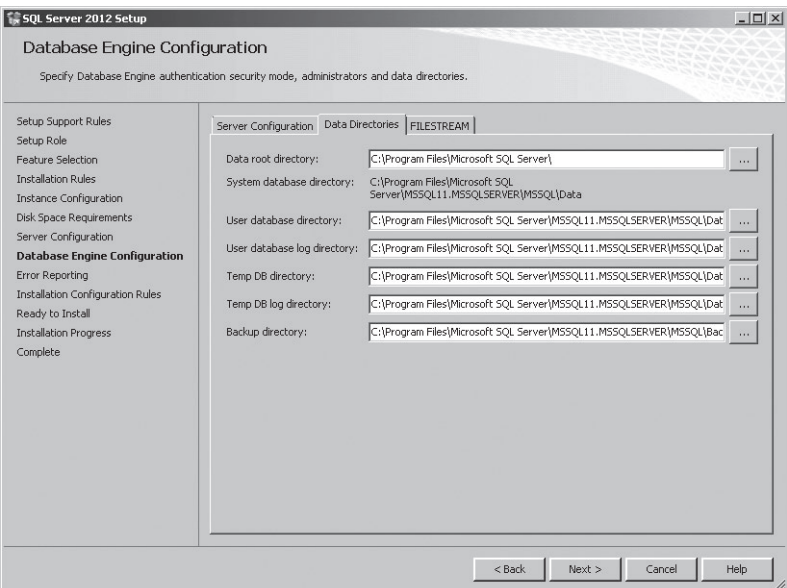

**Rysunek 1-1** Konfiguracja katalogów dla funkcji Database Engine

## **Instalowanie SQL Server 2012 na kontrolerze domeny**

Choć firma Microsoft nie zaleca instalowania SQL Server 2012 na komputerze pełniącym funkcję kontrolera domeny, takie wdrożenie jest możliwe przy następujących ograniczeniach:

- Konta usług SQL Server na kontrolerze domeny nie mogą działać w kontekście konta usługi lokalnej.
- Nie jest możliwe wypromowanie serwera członkowskiego z zainstalowanym SQL Server 2012, aby stał się kontrolerem domeny.
- Nie można obniżyć kontrolera domeny z zainstalowanym SQL Server 2012, aby stał się serwerem członkowskim.

■ Program instalacyjny SQL Server Setup nie jest w stanie utworzyć grup zabezpieczeń ani wyposażyć kont usługowych SQL Server na kontrolerze domeny tylko do odczytu (RODC). W takiej sytuacji instalacja zakończy się niepowodzeniem.

## **Wymagania programowe**

Program instalacyjny SQL Server Setup samoczynnie instaluje niektóre wymagane funkcje programowe. Inne wymagane funkcje muszą być pobrane i zainstalowane przed wdrożeniem SQL Server 2012. Należą do nich następujące elementy programowe:

- **.NET 3.5 SP1** Wymagane przez komponenty Database Engine, Reporting Services, Replication, Master Data Services, Data Quality Services oraz SQL Server Management Studio. Składnik ten nie jest instalowany przez SQL Server Setup.
- **.NET 4.0** Wymagany przez SQL Server 2012. Jest instalowany przez program SQL Server Setup dla wszystkich wydań z wyjątkiem SQL Server Express, która będzie próbować pobrać pliki instalacyjne z witryny firmy Microsoft.
- **Windows PowerShell 2.0** Wymagany przez SQL Server 2012. Składnik ten nie jest instalowany ani włączany przez program SQL Server Setup.
- **Internet Explorer 7 lub wersja późniejsza** Wymagany dla Microsoft Management Console (MMC), SQL Server Data Tools (SSDT), funkcji Report Designer komponentu Reporting Services oraz pomocy w formacie HTML. Jest domyślnie obecny w systemach operacyjnie Windows Server 2008, Windows Server 2008 R2, Windows Vista oraz Windows 7.

#### Dodatkowe informacje **Wymagania sprzętowe i programowe**

Więcej informacji na temat wymagań sprzętowych i programowych dla różnych wydań SQL Server 2012 znaleźć można w dokumencie *http://msdn.microsoft.com/library/ ms143506(v=SQL.110).aspx*.

## **Wymagania dotyczące wirtualizacji**

Firma Microsoft zapewnia pełne wsparcie dla oprogramowania SQL Server 2012 uruchamianego na maszynie wirtualnej pod kontrolą Hyper-V, o ile Hyper-V działa na jednym z następujących systemów operacyjnych:

- Windows Server 2008 SP2 (Standard, Enterprise, Datacenter)
- Windows Server 2008 R2 SP1 (Standard, Enterprise, Datacenter)

Podstawową różnicą pomiędzy uruchamianiem SQL Server 2012 w tradycyjnej instalacji a używaniem go na maszynie wirtualnej jest to, że firma Microsoft zaleca zamykanie (*shutdown*) instancji SQL 2012 uruchamianych na maszynach wirtualnych przed zamknięciem samych maszyn wirtualnych.

#### <span id="page-31-0"></span>Dodatkowe informacje **Najlepsze praktyki dotyczące wirtualizacji**

Więcej wskazówek na temat wirtualizacji SQL Server zawiera dokument *http://sqlcat.com/ sqlcat/b/whitepapers/archive/2008/10/03/running-sql-server-2008-in-a-hyper-v-environment-best-practices-and-performance-recommendations.aspx*.

## **Projektowanie instalacji**

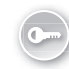

Przed przystąpieniem do instalacji SQL Server 2012 musimy wiedzieć, które *komponenty*, zwane również *funkcjami* (ang. *features*), muszą zostać zainstalowane, aby osiągnąć nasze cele. Oprogramowanie SQL Server 2012 udostępnia dwa typy komponentów: funkcje instancji oraz funkcje współużytkowane. *Funkcje instancji* mogą działać jedna obok drugiej i są odrębne dla każdej instancji SQL Server 2012. W oprogramowaniu SQL Server 2012 w wydaniu Enterprise dostępne są następujące funkcje instancji:

- **Database Engine** Zapewnia podstawową usługę magazynowania, przetwarzania i zabezpieczania danych; umożliwia kontrolowany dostęp, szybkie przetwarzanie transakcji oraz wysoką dostępność.
- **SQL Server Replication** Pozwala na kopiowanie i dystrybuowanie danych i obiektów bazodanowych z jednej bazy do drugiej; wspiera synchronizację baz danych w celu zapewnienia spójności.
- **Full-Text and Semantic Search** Zapewnia wsparcie dla wydobywania fragmentów tekstu dla szybkiego przeszukiwania danych tekstowych; wspiera ekstrakcję semantyczną w celu wyszukiwania fraz kluczowych i oceny podobieństwa.
- **Data Quality Services (DQS)** Udostępnia metody zarządzania jakością źródłowych danych i ich integralnością, zarówno sterowane przez komputer, jak i interaktywne.
- **Analysis Services** Obsługuje przetwarzanie analityczne w trybie online (*online analytical processing* – OLAP) oraz drążenie danych (*data mining*).
- **Reporting Services tryb własny** Zapewnia mechanizmy do tworzenia, zarządzania i dostarczania raportów jako wiadomości email lub interaktywnych formularzy opartych na sieci Web.

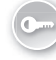

*Współużytkowane funkcje* mogą być instalowane na każdym serwerze co najwyżej jeden raz i są używane w razie potrzeby przez wszystkie instancje uruchomione na tym serwerze. Do funkcji współużytkowanych należą:

■ **Reporting Services – tryb SharePoint** Pozwala zintegrować wyświetlanie i zarządzanie raportami w witrynie SharePoint.

- **Reporting Services Add-in for SharePoint Products** Zapewnia interfejsy zarządzania i użytkownika, które umożliwiają integrację pomiędzy SharePoint a SQL Server Reporting Services (SSRS).
- **Data Quality Client** Umożliwia interakcję z usługami jakości i integralności danych.
- **SQL Server Data Tools** Środowisko projektowania SQL Server, wcześniej znane pod nazwą Business Intelligence Development Studio; jest to powłoka Visual Studio 2010, która umożliwia tworzenie, kompilowanie i debugowanie projektów przeznaczonych dla Analysis Services, Integration Services i Report Server.
- **Client Tools Connectivity** Zawiera dodatkowe składniki obsługujące komunikację pomiędzy serwerami i klientami.
- **Integration Services** Ułatwia przenoszenie, integrowanie i transformowanie danych pomiędzy heterogenicznymi magazynami danych.
- **Client Tools Backward Compatibility** Obejmuje narzedzia SQL Distributed Management Objects, Decision Support Objects oraz Data Transformation Services; komponenty te nie są już rozwijane i zostały uznane za przestarzałe, ale mogą być potrzebne w celu zapewnienia wstecznej zgodności z istniejącymi już rozwiązaniami.
- **Software Development Kit (SDK)** Zawiera zasoby przydatne dla programistów i twórców rozwiązań.
- **Dokumentacja** Instaluje narzędzie Help Viewer (Podgląd pomocy), które może łączyć się z bibliotekami informacyjnymi online. Można również skonfigurować Help Viewer, aby pobrał dokumentację BOL z witryny Microsoft; sama dokumentacja BOL nie jest dołączona do nośników instalacyjnych SQL Server 2012.
- **Narzędzia zarządzania podstawowe** Obejmują rozszerzenia SQL Server Management Studio dla komponentu Database Engine, SQLCMD, SQL Server PowerShell oraz Distributed Replay Administration Tool.
- **Narzędzia zarządzania pełne** Oprócz powyższych zawierają rozszerzenia SQL Server Management Studio dla komponentów Reporting Services, Analysis Services, Integration Services, SQL Server Profiler, Database Tuning Advisor oraz SQL Server Utility Manager.
- **Distributed Replay Controller** Usługa zarządzająca działaniem rozproszonych klientów odtwarzania.
- **Distributed Replay Client** Funkcja umożliwiająca skoordynowane działanie wielu rozproszonych klientów w celu zasymulowania realnego obciążenia w instancjach SQL Server.
- **SQL Client Connectivity SDK** Zawiera pakiet projektowy (SDK) SQL Server Native Client (ODBC/OLE DB) do tworzenia aplikacji bazodanowych.

<span id="page-33-0"></span>■ **Master Data Services** Zapewnia platformę integracji danych z odrębnych systemów w organizacji.

#### Dodatkowe informacje **Funkcje SQL Server 2012**

Więcej informacji o funkcjach wspieranych przez poszczególne wydania dostępne są pod adresem *http://msdn.microsoft.com/en-us/library/cc645993(v=SQL.110).aspx*.

## **Planowanie skalowania i rozszerzania – podstawy**

Termin *skalowalność* określa, jak skutecznie aplikacja może wykorzystać zwiększone zasoby do powiększenia *pojemności*. Na przykład aplikacja, która bez zakłóceń obsługuje obciążenie generowane przez 10 równoczesnych użytkowników na maszynie wyposażonej w dwa procesory, może być w stanie obsłużyć 100 lub więcej równoczesnych użytkowników w systemie z 20 procesorami (rdzeniami), jeśli jest dobrze skalowalna. Niektóre aplikacje nie skalują się dobrze i uruchamianie takich programów na coraz silniejszych platformach może dawać tylko nieznaczną poprawę wydajności. To, czy aplikacja się dobrze skaluje, jest zwykle rezulatatem tego, jak została utworzona i w niektórych przypadkach administratorzy bazodanowi nie są w stanie zwiększyć pojemności systemu poprzez rozbudowę zasobów sprzętowych. Rozróżniamy dwie podstawowe metody zwiększania pojemności aplikacji opartych na SQL Server 2012 – *skalowanie w górę*, zwykle nazywane po prostu *skalowaniem* (*scaling up*) oraz *skalowanie w poziomie*, inaczej nazywane *rozszerzaniem* (*scaling out*):

- **Skalowanie w górę** Obejmuje zwiększenie zasobów systemowych bieżącego serwera. Na przykład możemy zainstalować dodatkowe procesory lub wymienić je na szybsze albo dołączyć więcej pamięci RAM jako metodę podniesienia pojemności systemu. Do tej samej metody rozwiązań będzie też należeć migracja istniejącej bazy danych na nowszy, bardziej wydajny serwer.
- **Skalowanie w poziomie** Umożliwia podniesienie pojemności dzięki użyciu wielu serwerów. Istnieje wiele metod skalowania w poziomie, takich jak skonfigurowanie replikacji równorzędnej i mechanizm AlwaysOn z odczytywalnymi serwerami pomocniczymi.

Ustalenie, czy powinniśmy zaplanować możliwość skalowania w górę, czy skalowania w poziomie w celu powiększenia pojemności, zależy od bardzo wielu czynników. W niektórych sytuacjach pojedynczy, bardzo wydajny serwer może się okazać bardziej kosztowny niż kilka słabszych serwerów. Jeśli przeważają argumenty finansowe, lepszym wyjściem może być skalowanie w poziomie, a nie unowocześnienie sprzętu na bardzo kosztowne, wysokowydajne rozwiązanie. Wadą rozszerzania jest to, że pociąga za sobą wzrost kosztów licencjonowania systemu operacyjnego i samego SQL Server. Korzystanie z wielu mniej wydajnych i tańszych serwerów oznacza też <span id="page-34-0"></span>potencjalnie wzrost kosztów zasilania oraz dodatkowe wydatki wynikające z konieczności utrzymywania i obsługi większej liczby serwerów.

#### Dodatkowe informacje **Skalowanie w poziomie**

Więcej informacji na temat możliwości skalowania SQL Server w poziomie można znaleźć pod adresem *http://msdn.microsoft.com/en-us/library/ms345392.aspx*.

## **Szybki test**

■ Jaka jest główna różnica pomiędzy skalowaniem w pionie a skalowaniem w poziomie (rozszerzaniem)?

## **Odpowiedź**

■ Skalowanie w pionie powiększa pojemność systemu poprzez ulepszenie (aktualizację lub wymianę) istniejącego sprzętu na bardziej wydajny. Skalowanie w poziomie polega na zwiększeniu pojemności systemu poprzez wdrożenie dodatkowych serwerów.

## **Zmniejszanie i rozszerzanie baz danych**

Podczas konfigurowania rozmiaru bazy danych możemy wybrać utworzenie małej bazy, która będzie rosnąć w miarę potrzeb, albo określić ustalony (sztywny) rozmiar bazy. Korzyść wynikająca ze stałego rozmiaru bazy polega na tym, że minimalizowana jest fragmentacja plików. Wadą tego podejścia jest to, że możemy znaleźć się w poważnych kłopotach, gdy rozmiar bazy powiększy się z upływem czasu i całe miejsce zarezerwowane dla niej zostanie wypełnione.

Wielkość rzeczywistą bazy danych oraz wielkość dostępnej dla niej przestrzeni można sprawdzić na stronie General (Ogólne) okna dialogowego Database Properties (Właściwości bazy danych), pokazanego na rysunku 1-2. Do tego samego celu można też wykorzystać procedurę składowaną sp\_spaceused, która zwraca liczbę wierszy, zarezerwowane miejsce na dysku oraz wielkość miejsca użytego przez tabelę, widok indeksowany lub kolejkę Service Broker.

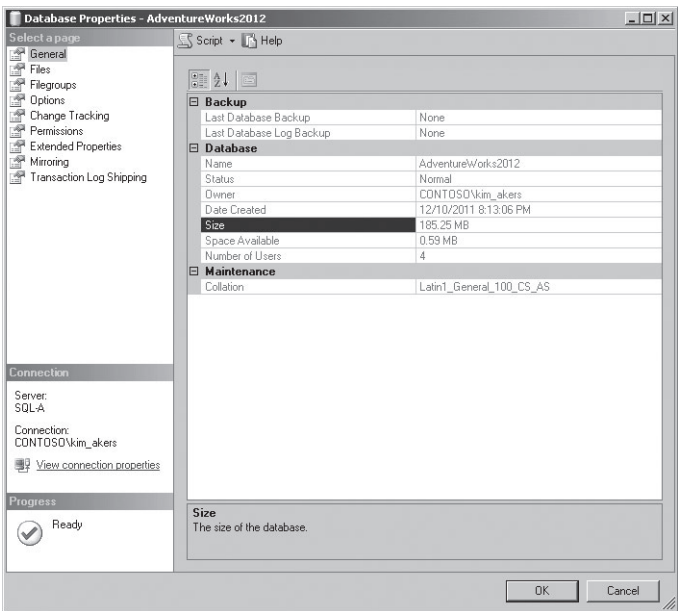

**Rysunek 1-2** Wolne miejsce w bazie danych

## **Zwiększanie wielkości bazy danych**

Domyślnie pliki baz danych rozszerzają się automatycznie, gdy osiągną granicę swojej pojemności. Możemy zmienić to zachowanie, edytując właściwości bazy danych i zmieniając ustawienie *autogrowth* (automatyczne powiększanie), widoczne na rysunku 1-3. Wadą rozwiązania pozwalającego na automatyczny wzrost bazy danych jest to, że może to prowadzić do pofragmentowania plików bazy. *Fragmentacja* zazwyczaj powoduje spadek wydajności podsystemu dyskowego i w konsekwencji spowolnienie całej aplikacji. Lepszą techniką jest zaalokowanie więcej miejsca dla plików bazy danych podczas jej konfigurowania, gdyż wówczas ryzyko fragmentacji jest minimalne.

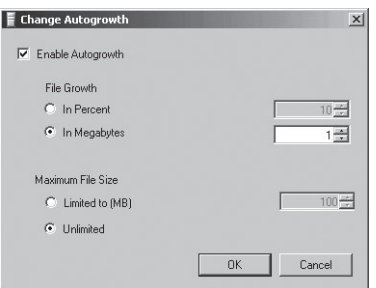

**Rysunek 1-3** Włączanie opcji Autogrowth

Rozmiar plików bazy danych można powiększyć ręcznie poprzez stronę Files (Pliki) okna dialogowego Database Properties. Można też użyć polecenia ALTER DATABASE w celu ręcznego zwiększenia rozmiarów bazy. Na przykład w celu powiększenia bazy danych AdventureWorks2012 możemy użyć następującego kodu:

```
USE [master]
GO
ALTER DATABASE [AdventureWorks2012] MODIFY FILE
    ( NAME= N'AdventureWorks2012_Data', SIZE = 256000KB )
GO
```
## **Zmniejszanie wielkości bazy danych**

Jeśli baza danych ma włączoną opcję *autoshrink* (automatyczne zmniejszanie), motor bazy danych automatycznie zmniejsza pliki bazy, zawierające wolne miejsce. Opcję tę można skonfigurować przy użyciu polecenia ALTER DATABASE albo konfigurując opcje bazy danych w graficznym interfejsie, co ukazuje rysunek 1-4. *Autoshrink* powoduje jednak fragmentację indeksów. Jeśli usuniemy z bazy wiele danych i chcemy odzyskać zwolnione miejsce, z punktu widzenia wydajności zazwyczaj lepsze będzie ręczne zmniejszenie jej rozmiaru i następnie odbudowanie indeksów, niż pozostawienie włączonej opcji automatycznego zmniejszania.

| Select a page<br>Script + B Help<br>General<br>噿<br>Files<br>Latin1 General 100 CS AS<br>Collation:<br>學<br>Filegroups<br>f<br>Options<br>Simple<br>Recovery model:<br>f<br>Change Tracking<br>SQL Server 2012 (110)<br>Compatibility level:<br>Permissions<br><b>Extended Properties</b><br>None<br>Containment type:<br>Mirroring<br>Other options:<br>Transaction Log Shipping<br>計 24<br>res<br><b>Auto Create Statistics</b><br>True<br>False<br>Auto Shrink<br>Auto Update Statistics<br>True<br>Auto Update Statistics Asynchronously<br>False<br>FL Containment<br>Default Fulltext Language LCID<br>1033<br>English<br>Default Language<br>Nested Triggers Enabled<br>True<br>Transform Noise Words<br>False<br>Two Digit Year Cutoff<br>2049<br>E Curson<br>Connection<br>Close Cursor on Commit Enabled<br>False<br>Server:<br><b>GLOBAL</b><br>Default Cursor<br>SOL-A<br>E FILESTREAM<br>Connection:<br>FILESTREAM Directory Name<br>CONTOSO\kim akers<br>FILESTREAM Non-Transacted Access<br>Off<br>El Miscellaneous<br><b>图 View connection properties</b><br>Allow Snapshot Isolation<br>False<br>ANSI NULL Default<br>False<br><b>Progress</b><br><b>Auto Shrink</b><br>Ready | <b>Database Properties - AdventureWorks2012</b> |  |  |  | $   \Box   \times  $ |
|----------------------------------------------------------------------------------------------------|-------------------------------------------------|--|--|--|----------------------|
|                                                                                                    |                                                 |  |  |  |                      |
|                                                                                                    |                                                 |  |  |  |                      |
|                                                                                                    |                                                 |  |  |  |                      |
|                                                                                                    |                                                 |  |  |  |                      |
|                                                                                                    |                                                 |  |  |  | ₹                    |
|                                                                                                    |                                                 |  |  |  |                      |
|                                                                                                    |                                                 |  |  |  |                      |
|                                                                                                    |                                                 |  |  |  |                      |
|                                                                                                    |                                                 |  |  |  |                      |
|                                                                                                    |                                                 |  |  |  |                      |
|                                                                                                    |                                                 |  |  |  |                      |
|                                                                                                    |                                                 |  |  |  |                      |
|                                                                                                    |                                                 |  |  |  |                      |
|                                                                                                    |                                                 |  |  |  |                      |
|                                                                                                    |                                                 |  |  |  |                      |
|                                                                                                    |                                                 |  |  |  |                      |
|                                                                                                    |                                                 |  |  |  |                      |
|                                                                                                    |                                                 |  |  |  |                      |
|                                                                                                    |                                                 |  |  |  |                      |
|                                                                                                    |                                                 |  |  |  |                      |
|                                                                                                    |                                                 |  |  |  |                      |
|                                                                                                    |                                                 |  |  |  |                      |
|                                                                                                    |                                                 |  |  |  |                      |
|                                                                                                    |                                                 |  |  |  |                      |
|                                                                                                    |                                                 |  |  |  |                      |
|                                                                                                    |                                                 |  |  |  |                      |
|                                                                                                    |                                                 |  |  |  |                      |
|                                                                                                    |                                                 |  |  |  |                      |
|                                                                                                    |                                                 |  |  |  |                      |
| <b>OK</b>                                                                                                    |                                                 |  |  |  | Cancel               |

**Rysunek 1-4** Konfigurowanie opcji Auto Shrink dla bazy danych

Zmniejszanie plików danych pozwala odzyskać miejsce na dysku poprzez przeniesienie stron danych z końca pliku do nieużywanych miejsc bliżej jego początku. Gdy proces ten zwolni dostatecznie wiele wolnego miejsca na końcu pliku, nieprzydzielone strony danych mogą zostać zwrócone do systemu plików. Nie można zmniejszyć rozmiaru bazy do wielkości mniejszej niż w momencie jej utworzenia ani mniejszej niż wielkość ostatnio wyspecyfikowana w operacji zmiany wielkości plików, takiej jak DBCC SHRINKFILE. Na przykład, jeśli baza danych została utworzona oryginalnie w wielkości 500 MB i następnie rozrosła się do 1000 MB, nie można zmniejszyć jej poniżej 500 MB, nawet jeśli usuniemy z niej wszystkie dane.

Zmniejszanie bazy danych wymaga przynależności albo do stałej roli serwera *sysadmin*, albo do stałej roli bazy danych *db\_owner*. Aby zmniejszyć wielkość bazy danych przy użyciu interfejsu SQL Server Management Studio, należy wykonać następujące czynności:

- **1.** Rozwiń węzeł Databases i prawym klawiszem myszy kliknij bazę danych, którą chcesz zmniejszyć.
- **2.** Kliknij Tasks, Shrink, a następnie Database. Spowoduje to otwarcie okna dialogowego Shrink Database pokazanego na rysunku 1-5. Wyświetla ono wielkość aktualnie alokowanego miejsca oraz dostępnego wolnego miejsca w bazie danych.

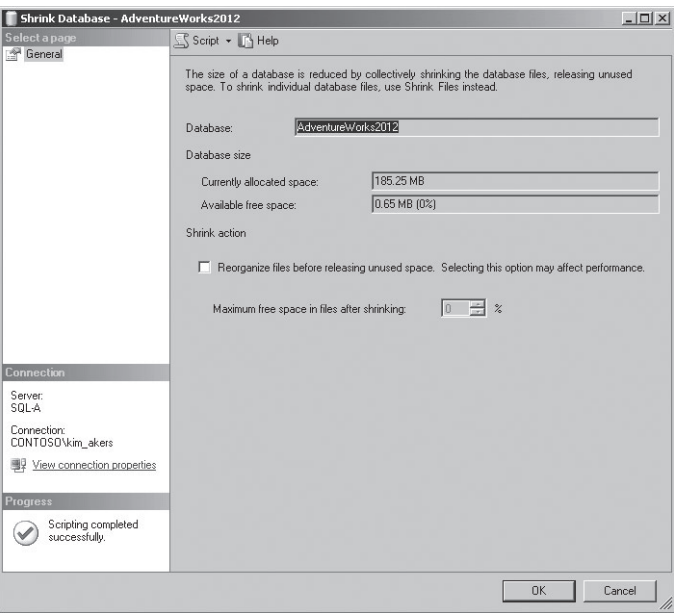

**Rysunek 1-5** Okno dialogowe Shrink Database

Do zmniejszenia bazy danych można również użyć polecenia DBCC SHRINKDATABASE. Na przykład w celu zmniejszenia bazy AdventureWorks2012 można użyć następującego kodu:

```
Use [AdventureWorks2012]
GO
DBCC SHRINKDATABASE(N'AdventureWorks2012')
GO
```
#### Dodatkowe informacje **Zmniejszanie baz danych**

Więcej informacji na temat zmniejszania baz danych można znaleźć pod adresem *http:// msdn.microsoft.com/en-us/library/ms189080(v=sql.110).aspx*.

## **Projektowanie magazynowania dla nowych baz danych**

Zaprojektowanie magazynu dla baz danych obejmuje podejmowanie decyzji o zastosowanym sprzęcie i rozmieszczeniu plików danych. Przy wybieraniu sprzętu magazynującego dla baz danych zarówno na tradycyjnie wdrożonych komputerach, jak i na systemach hostowanych jako maszyny wirtualne, należy rozważyć rozwiązania nadmiarowych macierzy niezależnych dysków (Redundant Array of Independent Disks – RAID), aby zagwarantować uzyskanie dobrego połączenia odporności na awarie z usprawnieniami wydajnościowymi. Wiele wdrożeń SQL klasy przedsiębiorstwa wykorzystuje RAID 1+0 (przeplot dublowania) lub RAID 0+1 (dublowanie przeplotu). Jeśli nasze wdrożenie SQL Server 2012 jest zwirtualizowane, prawdopodobne będzie wykorzystanie nadmiarowej i wysokowydajnej struktury magazynowej tego typu również do utrzymywania samych maszyn wirtualnych. Systemy Windows Server 2008 oraz Windows Server 2008 R2 wspierają programowe macierze RAID 0, RAID 1 i RAID 5, z których tylko RAID 1 oraz RAID 5 zapewniają jakąś odporność na awarie. Jedynie małe wdrożenia powinny stosować programowe opcje RAID wbudowane w system operacyjny Windows. W innych, większych instalacjach należy skupić się na sprzętowych macierzach dyskowych.

Po dokonaniu wyboru technologii magazynującej dla plików baz danych musimy zdecydować, jak rozmieścić pliki. Bazy danych SQL Server 2012 używają trzech typów plików:

- **Podstawowe** Pliki te używają rozszerzenia nazwy .mdf. Podstawowe pliki danych zawierają wyjściowe informacje bazy danych oraz wskaźniki do innych plików używanych w bazie; pliki te mogą zawierać dane oraz obiekty bazy danych. Każda baza danych zawiera podstawowy plik, zaś wiele niewielkich baz wykorzystuje tylko podstawowy plik danych oraz plik dziennika transakcji. Przykładowa baza danych AdventureWorks, z której będziemy korzystać w całej książce, wykorzystuje taką konfigurację.
- **Pomocnicze** Opcjonalne lub pomocnicze pliki danych przechowują dane użytkowników i mogą rozciągać dane pomiędzy wiele dysków, jeśli każdy plik będzie hostowany na oddzielnym dysku. Wykorzystanie takich technik jak RAID 1+0

redukuje potrzebę stosowania plików pomocniczych z punktu widzenia wydajności. W bardzo dużych wdrożeniach baz danych rozdzielanie plików danych pomiędzy wiele dysków – na przykład mniejszych, ale o bardzo wysokiej wydajności dysków SSD – może być konieczne ze względu na ograniczenia rozmiarów. Możemy powiększyć wielkość bazy, dołączając dodatkowe pliki pomocnicze. Plików pomocniczych może być więcej niż jeden. Standardowo wykorzystują one rozszerzenie nazwy .ndf.

■ **Dziennik transakcji** Dziennik ten, wymagany w każdej bazie danych, przechowuje informacje umożliwiające przywrócenie bazy w razie awarii. Pliki dzienników transakcji wykorzystują rozszerzenie nazwy .ldf.

Pomocnicze pliki danych można dołączyć przy użyciu polecenia ALTER DATABASE z argumentem ADD FILE. Na przykład w celu dołączenia pliku o nazwie ExtraFile do bazy danych AdventureWorks2012 należy użyć następującego kodu:

```
ALTER DATABASE [AdventureWorks2012] ADD FILE ( NAME = N'ExtraFile',
FILENAME = N'C:\AdventureWorks2012\ExtraFile.ndf' , SIZE = 4096KB,
FILEGROWTH = 1024KB ) TO FILEGROUP [PRIMARY]
```
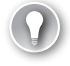

### *Wskazówka egzaminacyjna*

Należy rozpoznawać okoliczności, w których zachodzi potrzeba stosowania plików pomocniczych.

Każda baza danych SQL Server 2012 zawiera podstawową *grupę plików* (*filegroup*), która obejmuje podstawowy plik danych oraz pliki pomocnicze, które nie zostały przydzielone do innych grup plików. Przeznaczeniem grup plików jest zwiększenie wydajności przy stosowaniu partycjonowania. Wiele grup plików może również pomóc w zredukowaniu czasu wykonywania kopii zapasowych, gdy tworzone są częściowe kopie. Szersze omówienie partycjonowania zawiera rozdział 3, "Konfigurowanie komponentów SQL Server 2012". Grupy plików można tworzyć przy użyciu strony Filegroups okna dialogowego Database Properties, pokazanej na rysunku 1-6, albo dołączać je za pomocą polecenia ALTER DATABASE z argumentem ADD FILEGROUP. Na przykład w celu dołączenia grupy plików Additional do bazy danych AdventureWorks2012 należy użyć następującego kodu:

ALTER DATABASE [AdventureWorks2012] ADD FILEGROUP [Additional]

#### Dodatkowe informacje **Pliki i grupy plików**

Więcej informacji na temat plików i grup plików baz danych można znaleźć pod adresem *http://msdn.microsoft.com/en-us/library/ms189563(v=SQL.110).aspx*.

<span id="page-40-0"></span>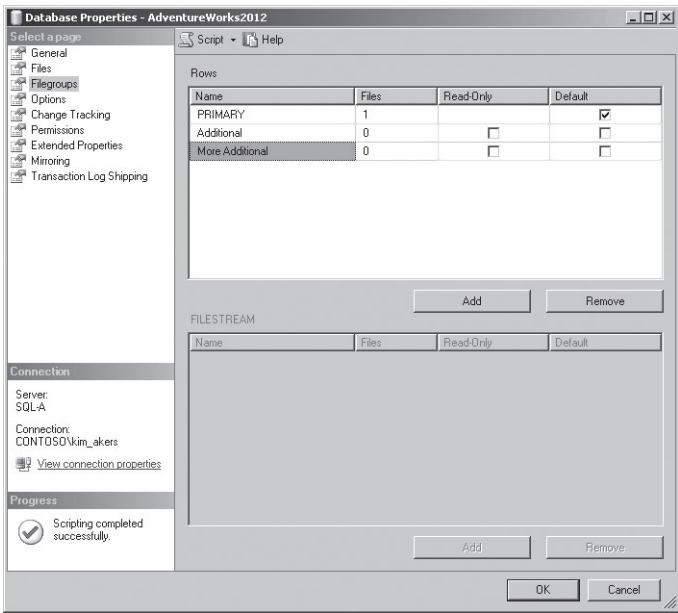

**Rysunek 1-6** Dodatkowe grupy plików

# **Pamiętajmy o ograniczeniach pojemności**

Przy planowaniu wdrożenia SQL Server 2012 musimy mieć na uwadze ograniczenia pojemności motoru bazy danych SQL Server. Na przykład wielkość bazy nie może przekroczyć 524 272 terabajtów, żaden pojedynczy plik danych nie może przekroczyć 16 terabajtów, zaś pojedyncza instancja SQL Server może hostować maksymalnie 32767 baz danych. Ograniczenia pojemności mają też wpływ na projektowanie baz danych, z limitem 16 kolumn dla klucza głównego, maksymalnie 253 odsyłacze obcego klucza dla tabeli czy maksymalnie 32767 połączeń użytkowników.

#### Dodatkowe informacje **Pojemność**

Rozdział ten nie wymienia wszystkich możliwych statystyk pojemności SQL Server 2012, gdyż większość z nich nie jest związana z tematyką egzaminu 70-462. Więcej informacji na temat pojemności SQL Server 2012 można znaleźć pod adresem *http://msdn.microsoft. com/en-us/library/ms143432(v=SQL.110).aspx*.

## <span id="page-41-0"></span>**Identyfikowanie rezerwowych baz danych na potrzeby raportowania**

SQL Server 2012 wspiera kilka typów rezerwowych baz danych (*standby*). Możemy na przykład wykorzystać dublowanie bazy danych do utrzymywania pojedynczej bazy rezerwowej dla odpowiadającej jej bazy produkcyjnej. Ten typ bazy rezerwowej nazywany jest *bazą lustrzaną*. Możemy też użyć wysłania dziennika (*log shipping*) do utrzymywania jednej lub więcej aktywnej bazy rezerwowej. Ten typ bazy rezerwowej jest znany jako *pomocnicza baza danych*. Odczytywalna pomocnicza baza danych, która może obsłużyć zapytania raportowania, wymaga wykorzystania grup dostępności AlwaysOn. Więcej informacji na temat rezerwowych baz danych przedstawimy w rozdziale 7, "Dublowanie i replikacja", zaś omówienie grup dostępności AlwaysOn zawiera rozdział 8, "Klastrowanie i AlwaysOn".

#### Dodatkowe informacje **Rezerwowe bazy danych**

Więcej informacji na temat wykorzystania technik wysokiej dostępności dla rezerwowych baz danych znaleźć można pod adresem *http://msdn.microsoft.com/en-us/library/ ms190202(v=sql.110).aspx*.

## **Identyfikowanie zabezpieczeń poziomu Windows i poziomu usługi**

W trakcie instalacji SQL Server 2012 użytkownik jest monitowany o podanie poświadczeń konta usługowego. Domyślnie sugerowane konta usługowe zależą od tego, czy SQL Server 2012 instalowany jest na komputerze systemu Windows Vista, czy Windows Server 2008 bądź na komputerze systemu Windows 7 lub Windows Server 2008 R2. W przypadku systemów operacyjnych Windows Vista/Windows Server 2008 domyślnie używane są następujące konta usługowe:

- **NETWORK SERVICE** Database Engine, SQL Server Agent, Analysis Services, Integration Services, Reporting Services, SQL Server Distributed Replay Controller, SQL Server Distributed Replay Client
- **LOCAL SERVICE** SQL Server Browser, FD Launcher (Full-Text Search)
- **LOCAL SYSTEM** SQL Server VSS Writer

Na komputerach systemów Windows 7 lub Windows Server 2008 R2 domyślnie używane są następujące konta usługowe:

■ **Konto wirtualne albo Managed Service Account** Database Engine, SQL Server Agent, Analysis Services, Integration Services, Replication Services, SQL Server Distributed Replay Controller, SQL Server Distributed Replay Client, FD Launcher (Full-Text Search)

- **LOCAL SERVICE** SQL Server Browser
- **LOCAL SYSTEM** SOL Server VSS Writer

W systemach Windows 7 i Windows Server 2008 R2 można użyć zarządzanego konta usługi (*Managed Service Account* – MSA) albo zarządzanego konta lokalnego (*Managed Local Account*), nazywanego też kontem wirtualnym. Różnice pomiędzy tymi typami kont są następujące:

- **Managed Service Account (MSA)** Jest to specjalny rodzaj konta domenowego zarządzanego przez kontroler domeny, które przypisane jest do pojedynczego komputera członkowskiego i wykorzystywane do uruchamiania usług na tym komputerze. Hasło MSA jest zarządzane przez kontroler domeny. Konta MSA mogą zarejestrować nazwę główną usługi (Service Principal Name – SPN) w Active Directory. MSA wykorzystują sufiks nazwy \$, na przykład CONTOSO\SQL-A-MSA\$. Konta MSA muszą zostać utworzone przed uruchomieniem programu instalacyjnego SQL Server Setup, jeśli chcemy wykorzystać je dla usług SQL Server.
- **Konta wirtualne lub zarządzane konta lokalne** Te konta wirtualne mogą uzyskiwać dostęp do sieci w środowisku domenowym i są używane domyślnie jako konta usług podczas instalowania SQL Server 2012 w systemie Windows 7 lub Windows Server 2008 R2. Konta te używają formatu nazwy NT SERVICE\<SERVICENAME>. Nie ma potrzeby podawania haseł przy korzystaniu z kont wirtualnych w SQL Server 2012, gdyż są one obsługiwane automatycznie przez system operacyjny.

#### *Wskazówka egzaminacyjna*

Trzeba pamiętać, że konto MSA musi zostać utworzone zawczasu, przed rozpoczęciem wdrażania SQL Server.

Usługi SQL Server powinny być uruchamiane przy użyciu minimalnych niezbędnych uprawnień użytkownika i powinny korzystać z MSA lub konta wirtualnego, jeśli to możliwe. Jeśli zdecydujemy się na ręczne konfigurowanie kont usługowych, należy użyć oddzielnych kont dla różnych usług SQL Server. Jeśli zajdzie konieczność zmiany właściwości kont usługowych wykorzystywanych przez SQL Server 2012, należy posłużyć się narzędziami SQL Server, takimi jak SQL Server Configuration Manager pokazany na rysunku 1-7. Pozwoli to zagwarantować, że wszystkie niezbędne zależności zostaną zaktualizowane, co nie nastąpi, jeśli posłużymy się jedynie systemową konsolą Services (Usługi).

Jakkolwiek możliwe jest skonfigurowanie kont domenowych jako kont usługowych, strategia taka wymaga więcej wysiłku, gdyż musimy zagwarantować, że hasła kont usługowych będą regularnie zmieniane. Ponadto musimy także zarządzać nazwami głównymi usług (SPN), co jest wymagane przez uwierzytelnianie Kerberos.

<span id="page-43-0"></span>

|          | <b>Sgl Server Configuration Manager</b>                                                                                  |                                                                                                    |                                                              |                                                                         |                                                                                                    | $ \Box$ $\times$                           |
|----------|----------------------------------------------------------------------------------------------------|----------------------------------------------------------------------------------------------------|--------------------------------------------------------------|-------------------------------------------------------------------------|----------------------------------------------------------------------------------------------------|--------------------------------------------|
| File     | <b>Action</b><br>Help<br>View<br>$\alpha \triangleright$ 2                                                               |                                                                                                    |                                                              |                                                                         |                                                                                                    |                                            |
| -68<br>田 | SQL Server Configuration (<br><b>SOL Server Services</b><br>J<br>SQL Server Network C<br>且<br>田 导 SQL Native Client 11.0 | Name<br>SQL Server Integration<br>SOL Full-text Filter Dae<br>SQL Native Client 11.0 5QL Server (MSSQLSER<br>SQL Server Network C 50L Server Browser<br>SQL Server Agent (MSS | State<br>Running<br>Running<br>Running<br>Stopped<br>Stopped | Start Mode<br>Automatic<br>Manual<br>Automatic<br>Other (Boot<br>Manual | Log On As<br>NT Service\MsDtsServer110<br>NT Service\MSSOLFDLauncher<br>NT Service\MSSOLSERVER<br>NT AUTHORITY\LOCALSERVICE<br>NT Service\SOLSERVERAGENT | Process ID<br>1340<br>300<br>828<br>۵<br>0 |
|          |                                                                                                    |                                                                                                    |                                                              |                                                                         |                                                                                                    |                                            |

**Rysunek 1-7** SQL Server Configuration Manager

#### Dodatkowe informacje **Konta usługowe i uprawnienia**

Więcej informacji na temat kont usług Windows i niezbędnych uprawnień można znaleźć pod adresem *http://msdn.microsoft.com/en-us/library/ms143504(v=sql.110).aspx*.

## **Wykonywanie instalacji w trybie Server Core**

W odróżnieniu od wcześniejszych wersji, oprogramowanie SQL Server 2012 można zainstalować na komputerach pracujących pod kontrolą Windows Server 2008 R2 Server Core, o ile serwer hosta ma zainstalowany dodatek Service Pack 1 lub późniejszy. Wszystkie wydania SQL Server 2012 można zainstalować na komputerach systemu Windows Server w wydaniach Datacenter, Standard, Enterprise oraz Web w konfiguracji Server Core.

Instalacja SQL Server 2012 w konfiguracji Server Core obejmuje następujące wymagania wstępne, które są albo dołączone do systemu Windows Server 2008 R2 z dodatkiem Service Pack 1 w trybie Server Core, albo dostępne w plikach instalacyjnych SQL Server 2012:

- **.NET Framework 2.0 SP1** Zawarty w Windows Server 2008 R2 Server Core SP1: program instalacyjny uaktywnia to oprogramowanie, jeśli nie zostało włączone wcześniej.
- **.NET Framework 3.5 SP1** Zawarty w Windows Server 2008 R2 Server Core SP1: program instalacyjny uaktywnia to oprogramowanie, jeśli nie zostało włączone wcześniej.
- **.NET Framework 4 Server Core Profile** Zawarty w plikach instalacyjnych SQL Server 2012 dla wszystkich wydań z wyjątkiem SQL Server Express. W każdym z pozostałych wydań program instalacyjny wykonuje instalację tego oprogramowania jako zadanie wstępne.
- **Windows Installer 4.5** Obecny w Windows Server 2008 R2 Server Core SP1.
- **Windows PowerShell 2.0** Obecny w Windows Server 2008 R2 Server Core SP1.

Windows Server 2008 R2 Server Core z dodatkiem SP1 wspiera następujące funkcje SQL Server 2012:

- Database Engine Services
- SQL Server Replication
- Full-Text Search
- Analysis Services
- Client Tools Connectivity
- Integration Services Server

Komponent Microsoft Sync Framework nie jest dołączony do plików instalacyjnych SQL Server 2012, ale można go pobrać z witryny firmy Microsoft i zainstalować w systemie Windows Server 2008 R2 Server Core z dodatkiem SP1. Możemy wykorzystać następujące narzędzia do zdalnego połączenia z instancją Database Engine zainstalowaną w trybie Server Core:

- Management Tools Basic
- Management Tools Complete
- Distributed Replay Client

Poniższe funkcje nie są obsługiwane przez oprogramowanie SQL Server 2012 w systemie Windows Server 2008 R2 Server Core z dodatkiem SP1:

- Reporting Services
- SQL Server Data Tools (SSDT)
- Client Tools Backward Compatibility
- Client Tools SDK
- SQL Server Books Online
- Distributed Replay Controller
- SQL Client Connectivity SDK
- Master Data Services
- Data Quality Services

Aby zainstalować oprogramowanie SQL Server 2012 na komputerze systemu Windows Server 2008 R2 Server Core z dodatkiem SP1, należy zalogować się na komputerze przy użyciu konta dysponującego uprawnieniami administratora lokalnego i użyć polecenia Setup.exe z następującymi opcjami:

```
Setup.exe /qs /ACTION=Install /FEATURES=SQLEngine /INSTANCENAME=MSSQLSERVER
/SQLSVCACCOUNT="<DomainName\UserName>" /SQLSVCPASSWORD="<StrongPassword>"
/SQLSYSADMINACCOUNTS="<DomainName\UserName>" /AGTSVCACCOUNT="NT AUTHORITY\Network 
Service" /IACCEPTSQLSERVERLICENSETERMS
```
<span id="page-45-0"></span>Można wykorzystać następujące opcje do wyspecyfikowania funkcji, które mają być zainstalowane:

- **SQLENGINE** Powoduje zainstalowanie komponentu Database Engine (motoru bazy danych).
- **REPLICATION** Instaluje funkcję Replication.
- **FULLTEXT** Instaluje funkcję Full-Text (wyszukiwania pełnotekstowego).
- AS Instaluje funkcję Analysis Services.
- **IS** Instaluje funkcję Integration Services.
- **CONN** Instaluje funkcję Connectivity.

Na przykład w celu zainstalowania komponentów Database Engine, Replication, Integration Services i Connectivity z jednoczesnym wyznaczeniem konta domenowego Kim\_Akers w domenie Contoso dla instancji MSSQLServer należy użyć następującego polecenia:

Setup.exe /qs /Action=install /Features=SQLEngine, Replication, IS, Conn /InstanceName=MSSQLServer /SQLSYSADMINACCOUNTS="Contoso\kim\_akers" /IAcceptSQLServerLicenseTerms

### Dodatkowe informacje **Instalowanie w środowisku Server Core**

Więcej informacji na temat instalowania SQL Server 2012 na komputerze pracującym pod kontrolą wersji Server Core systemu Windows Server 2008 R2 można znaleźć pod adresem *http://msdn.microsoft.com/en-us/library/hh231669(v=sql.110).aspx*.

# **Ocena wydajności serwera**

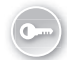

Przed wdrożeniem SQL Server 2012 należy określić pojemność podsystemu wejścia/ wyjścia (I/O) komputera. *SQLIO* jest narzędziem, którego można użyć do określenia tej charakterystyki serwera. Zaletą SQLIO jest to, że pozwala nam zidentyfikować problemy sprzętowe lub dotyczące konfiguracji I/O *przed* zainstalowaniem SQL Server 2012. Narzędzie SQLIO pozwala zmierzyć I/O przy użyciu jednego lub kilku plików testowych, aby określić liczbę operacji wejścia/wyjścia na sekundę (IOPs), przepływność (MB/s) i opóźnienia. SQLIO realizuje to poprzez odczytywanie i zapisywanie plików o zróżnicowanych rozmiarach. Możliwe jest powiększenie wielkości plików testowych w celu zasymulowania przewidywanego rozmiaru bazy danych. Punkt nasycenia podsystemu I/O można określić, stopniowo zwiększając obciążenie. Punkt nasycenia wskazuje graniczną wartość pojemności podsystemu I/O.

#### Dodatkowe informacje **Wideo instruktażowe SQLIO**

SQLIO jest złożonym narzędziem, które wymaga skomplikowanej konfiguracji. Więcej informacji na ten temat można uzyskać z instruktażowego wideo dostępnego pod adresem *http://sqlserverpedia.com/blog/sql-server-performance-tuning/sqlio-tutorial/*.

Jeśli narzędzie SQLIO ma być uruchomione w systemie Windows 7 lub Windows Server 2008 R2, należy utworzyć wyjątek dla tego programu w konfiguracji ochrony wykonywania danych (Data Execution Prevention – DEP). W tym celu otwórz aplet System w Panelu sterowania, kliknij Advanced (Zaawansowane), następnie Performance Options (Opcje wydajności) i wybierz zakładkę Data Execution Protection (Zapobieganie wykonywaniu danych). Kliknij Add (Dodaj) i wpisz ścieżkę do pliku SQLIO.EXE, jak na rysunku 1-8.

#### Dodatkowe informacje **Troubleshooting SQLIO**

Więcej informacji na temat rozwiązywania problemów z narzędziem SQLIO zawiera artykuł TechNet dostępny pod adresem *http://social.technet.microsoft.com/wiki/contents/articles/1263.aspx*.

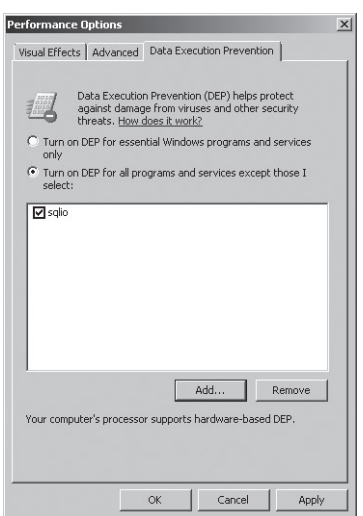

**Rysunek 1-8** Tworzenie wyjątku w DEP dla narzędzia SQLIO

Narzędzie *SQLIOSim* jest dołączone do plików instalacyjnych produktu SQL Server 2012 i można je znaleźć w katalogu BINN po wdrożeniu SQL Server 2012. SQLIOSim wykonuje podobne zadania i zastępuje narzędzie SQLIOStress znane z wcześniejszych wersji SQL Server. Narzędzia SQLIOSim możemy użyć do wykonywania testów reaktywności i integralności podsystemów dyskowych. Pozwala ono zasymulować

aktywność odczytu, zapisu, ustawiania punktów kontrolnych, tworzenia kopii zapasowych, sortowania i odczytu z wyprzedzeniem dla instalacji SQL Server 2012. Jeśli chcemy wykonać tylko testy pomiarowe i określić wydajność podsystemu I/O, należy użyć narzędzia SQLIO. Interfejs użytkownika narzędzia SQLIOSim przedstawia rysunek 1-9.

| <b>SQLIOSim</b>                 |              |      |                                                                                   |          | $   \Box   \times$ |
|---------------------------------|--------------|------|-----------------------------------------------------------------------------------|----------|--------------------|
| Simulator<br>View.              | Help         |      |                                                                                   |          |                    |
| P<br>■■                         |              |      |                                                                                   |          |                    |
| $User(s)$   Outstanding $IO(s)$ |              |      |                                                                                   |          |                    |
| <b>I</b> Iser                   | CPLI.        | TID  | Information                                                                       | Complete | <b>Reads</b>       |
| Display Monitor                 | $\Omega$     | 2472 | 17:17:31                                                                          |          | n                  |
| Overall Test Progress           | n            | 884  | Full Test Run #1                                                                  | 2%       | n                  |
| LazyWriter                      | $\mathbf{0}$ | 852  | Sleeping, 6630 modified                                                           |          | 106                |
| Checkpoint                      | 0            | 2044 | Sleeping                                                                          | 22%      | n                  |
| LogWriter                       | 0            | 1688 | Sleeping, 41156 processed                                                         |          | n.                 |
| Random Access                   | n            | 3044 | Sleeping 5 ms                                                                     | 12%      | 9503               |
| <b>Bulk Update</b>              | 0            | 2704 | Sleeping 10 ms                                                                    | 12%      | 2661               |
| <b>Bulk Update</b>              | n            | 1932 | $0:78136$ , Reading page $(s)$                                                    | 12%      | 2760               |
| Rage Audit                      | o            | 296  | 0:44726                                                                           | 1291.    | ₫                  |
| Date<br>Time<br>Tid             | User         |      | Microsoft SQL Server © Simulator Stress Test Results<br><b>Description</b>        |          |                    |
|                                 |              |      |                                                                                   |          |                    |
| 12/12/11 17:15:33 2824 System   |              |      | Starting Microsoft SQL Server(c) Simulator Stress Test Version 11.0.1750.32       |          |                    |
| 12/12/11 17:15:33 2824 System   |              |      | Config file sqliosim.cfg.ini, error log sqliosim.log.xml                          |          |                    |
| 12/12/11 17:15:33 2824 System   |              |      | CPUCount = 1, Affinity = 0, IOAffinity = 0, MaxMemory = 220 MB, StopOnError = Ye  |          |                    |
| 12/12/11 17:15:33 2824 System   |              |      | NoBuffering = Yes, WriteThrough = Yes, UseScatterGather = Yes, ForceReadAhead     |          |                    |
| 12/12/11 17:15:33 2824 System   |              |      | AllowIOBursts = Yes, DeleteFilesAtStartup = Yes, DeleteFilesAtShutdown = No. Star |          |                    |
|                                 |              |      |                                                                                   |          |                    |

**Rysunek 1-9** Narzędzie SQLIOSim

#### Dodatkowe informacje **SQLIOSim**

Więcej informacji na temat posługiwania się narzędziem SQLIOSim zawiera artykuł Knowledge Base dostępny pod adresem *http://support.microsoft.com/kb/231619.*

Pliki testowe powinny mieć rozmiary podobne do wielkości plików bazy danych, którą planujemy wdrożyć. Ważne jest, aby całkowita wielkość plików testowych przekraczała rozmiary pamięci podręcznej macierzy magazynowej; użycie zbyt małych plików do testów może dać niepoprawne dane, gdy w całości zostaną zbuforowane przez pamięć podręczną macierzy lub kontrolera dyskowego. Testy powinny również trwać dostatecznie długo, aby uzyskać pewność ich poprawności. Znacznie bardziej prawdopodobne jest wykrycie problemów konfiguracyjnych w trakcie długiego testu, niż podczas krótkotrwałych prób. Wiele zaawansowanych systemów magazynowych wykorzystuje samoregulujące się bufory. Przeprowadzenie dłużej trwających testów pozwala dojść do optymalnej wydajności pamięci podręcznej, co pozwala uzyskać lepsze wyobrażenie na temat całkowitej wydajności.

#### Dodatkowe informacje **Pomiary wydajności SQL Server**

Więcej informacji na temat oceniania i mierzenia wydajności SQL Server zawiera dokument dostępny pod adresem *<http://msdn.microsoft.com/en-us/library/ee410782.aspx>*.

# Zadanie: **Przygotowania do instalacji SQL Server 2012**

W tym ćwiczeniu posłużymy się narzędziem System Configuration Checker (Narzędzie do sprawdzania konfiguracji systemu) oraz przygotujemy Zasady grupy definiujące reguły zapory pozwalające na zdalne zarządzanie usługami SQL Server, a w szczególności komponentem Database Engine.

# Ćwiczenie 1: **System Configuration Checker**

W ćwiczeniu tym uruchomimy program System Configuration Checker z nośnika instalacyjnego oprogramowania SQL Server 2012. W tym celu należy wykonać następujące działania:

- **1.** Zaloguj się na serwerze SQL-A przy użyciu konta domenowego Kim\_Akers.
- **2.** Użyj programu Windows Explorer, aby przejść do folderu zawierającego pliki instalacyjne SQL Server 2012 i uruchom Setup.exe, wyrażając zgodę w monicie kontroli konta użytkownika (UAC).
- **3.** Na stronie Planning kreatora wybierz System Configuration Checker.
- **4.** Po załadowaniu reguł pomocy dla instalacji kliknij Show Details (Pokaż szczegóły), aby się upewnić, że nie pojawiły się żadne błędy ani ostrzeżenia, jak na rysunku 1-10.

| SQL Server 2012 Setup                                    |                                                                                                    | $ \Box$ $\times$ |
|----------------------------------------------------------|----------------------------------------------------------------------------------------------------|------------------|
| <b>Setup Support Rules</b><br>before Setup can continue. | Setup Support Rules identify problems that might occur when you install SQL Server Setup support files. Failures must be corrected |                  |
| <b>Setup Support Rules</b>                               | Operation completed, Passed: 11. Failed 0. Warning 1. Skipped 0.                                                                   |                  |
|                                                          | Hide details <<<br>Yew detailed report                                                                                             | Re-run           |
|                                                          | Rule                                                                                                    | Status           |
|                                                          | ◎<br>Sebup administrator                                                                                                    | Passed           |
|                                                          | Ø<br>Restart computer                                                                                                    | Passed           |
|                                                          | Ø<br>Windows Management Instrumentation (WMI) service                                                                              | Passed           |
|                                                          | Ø<br>Consistency validation for SQL Server registry keys                                                                           | Passed           |
|                                                          | Ø<br>Long path names to files on SQL Server installation media                                                                     | Passed           |
|                                                          | Ø<br>SQL Server Setup Product Incompatibility                                                                                      | Passed           |
|                                                          | Ø<br>.NET 2.0 and .NET 3.5 Service Pack 1 update for Windows 2008 R2                                                               | Passed           |
|                                                          | ◎<br>Previous releases of SQL Server 2008 Business Intelligence Develop                                                            | Passed           |
|                                                          | Ø<br>No SxS install with SQL Server "Denall" CTP0                                                                                  | Passed           |
|                                                          | 0<br>Computer domain controller                                                                                                    | Passed           |
|                                                          | Microsoft .NET Application Security<br>Δ                                                                                           | Warning          |
|                                                          | o<br>Edition WOW64 platform                                                                                                    | Passed           |
|                                                          |                                                                                                    |                  |
|                                                          |                                                                                                    | Cancel<br>OK.    |

**Rysunek 1-10** System Configuration Checker

## Ćwiczenie 2: **Konfigurowanie reguł zapory**

W tym ćwiczeniu skonfigurujemy regułę zapory oraz zasadę zabezpieczeń połączenia, dzięki którym będzie możliwe zdalne zarządzanie serwerami SQL, których będziemy używać w całej książce. W tym celu należy wykonać następujące działania:

- **1.** Zaloguj się na serwerze DC przy użyciu konta domenowego Kim\_Akers.
- **2.** Użyj konsoli Active Directory Users And Computers (Użytkownicy i komputery usługi Active Directory) do utworzenia nowej jednostki organizacyjnej (OU) o nazwie SQL-Servers.
- **3.** Przenieś konta komputerów SQL-A, SQL-B oraz SQL-CORE do nowo utworzonej OU, jak na rysunku 1-11.

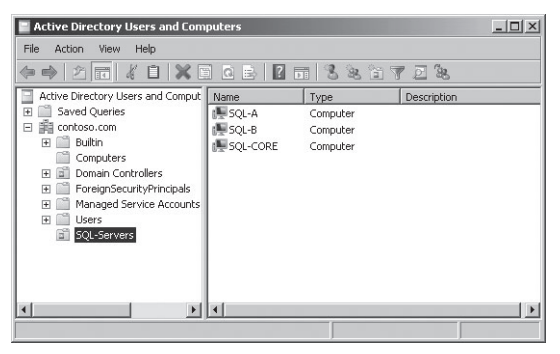

**Rysunek 1-11** Jednostka organizacyjna dla serwerów SQL

- **4.** Użyj narzędzia Group Policy Management Console (Zarządzanie zasadami grup) do utworzenia nowego obiektu zasad grupy (GPO) o nazwie SQL-POLICY w domenie i połącz go z jednostką SQL-Servers OU.
- **5.** Otwórz obiekt SQL-POLICY do edycji. Utwórz regułę ruchu przychodzącego w węźle Windows Firewall with Advanced Security (Zapora systemu Windows z zabezpieczeniami zaawansowanymi), znajdującym się w gałęzi Computer Configuration\Policies\Windows Settings\Security Settings (Konfiguracja komputera\Zasady\Ustawienia systemu Windows\Ustawienia zabezpieczeń). Ta reguła dla ruchu przychodzącego (inbound rule) powinna mieć następujące właściwości:
	- ❐ **Typ** Program
	- ❐ **Program** Program Path (Ścieżka programu): C:\Program Files\Microsoft SQL Server\MSSQL11.MSSQLSERVER\MSSQL\Binn\sqlservr.exe
	- ❐ **Akcja** Allow the connection (Zezwalaj na połączenia)
	- ❐ **Profil** Domain, Private oraz Public
	- ❐ **Nazwa** SQL-RemoteManagement-Inbound

<span id="page-50-0"></span>**6.** Prawym klawiszem myszy kliknij regułę SQL-RemoteManagement-Inbound i wybierz polecenie Properties (Właściwości). Na zakładce Scope (Zakres) w sekcji Remote IP Address (Zdalny adres IP) zaznacz opcję These IP Addresses (Te adresy IP) i wpisz podsieć 10.10.10.0/24. Okno dialogowe powinno wyglądać tak samo jak na rysunku 1-12.

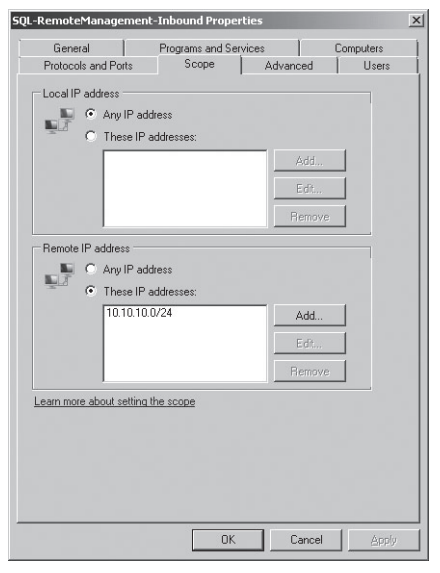

**Rysunek 1-12** Konfiguracja zakresu reguły zapory

# **Podsumowanie lekcji**

- Wszystkie wydania SQL Server 2012 wymagają minimum 1 GB pamięci RAM z wyjątkiem wydania Express, dla którego minimalna wielkość pamięci RAM wynosi 512 MB.
- Wydania SQL Server 2012 Enterprise, Business Intelligence oraz Web mogą być uruchamiane w systemie Windows Server 2008 R2 z dodatkiem SP1 lub późniejszym. Możliwe jest uruchamianie wersji x86 tych wydań SQL Server 2012 w 32-bitowej (x86) wersji systemu Windows Server 2008 SP2, ale nie w wersji 64-bitowe.
- Wersje x64 (64-bitowe) SQL Server 2012 wymagają procesora AMD Opteron, AMD Athlon 64, Intel Xeon z obsługą Intel EMT64 lub Intel Pentium IV z obsługą EMT64 o minimalnej prędkości 1,4 GHz (zalecana prędkość 2,0 GHz lub więcej). Wersje x86 (32-bitowe) SQL Server 2012 wymagają procesora zgodnego z Pentium III lub nowszego o prędkości taktowania 1,0 GHz lub większej (zalecana prędkość 2,0 lub więcej).
- Skalowanie w górę polega na rozbudowie lub wymianie sprzętu serwera; skalowanie w poziomie (rozszerzanie) oznacza instalację kolejnych serwerów.
- Bazy danych są domyślnie skonfigurowane na automatyczne powiększanie rozmiarów. Możliwe jest również skonfigurowanie automatycznego zmniejszania bazy, ale takie działanie zazwyczaj prowadzi do fragmentacji indeksów i nie jest zalecane.
- Bazy danych wykorzystują pliki podstawowe (.mdf), pomocnicze (.ndf) oraz pliki dzienników transakcji (.ldf).
- W przypadku instalacji SQL Server 2012 w systemie Windows Server 2008 R2 domyślnie wykorzystywane jest konto wirtualne, będące zarządzanym kontem lokalnym. Można skonfigurować korzystanie przez SQL Server 2012 z istniejącego (utworzonego wcześniej) zarządzanego konta serwisowego (MSA).
- SQL Server 2012 można zainstalować w systemie Windows Server 2008 R2 SP1 w konfiguracji Server Core, ale nie wszystkie funkcjonalności będą obsługiwane.
- Możemy użyć narzędzia SQLIO do oceny sprawności podsystemu wejścia/wyjścia (I/O) przed wdrożeniem SQL Server 2012, a także wykorzystać narzędzie SQLIOSim do symulacji aktywności I/O, takich jak odczyt, zapis, ustawianie punktu kontrolnego, tworzenie kopii zapasowych, sortowanie i czytanie z wyprzedzeniem.

# **Pytania do lekcji**

Odpowiedz na poniższe pytania, aby sprawdzić swoją znajomość informacji zawartych w tej lekcji. Odpowiedzi wraz z wyjaśnieniem, dlaczego każdy wybór jest poprawny lub nie, zawiera część "Odpowiedzi" zamieszczona na końcu rozdziału.

- **1.** Jaka jest minimalna zalecana wielkość pamięci RAM dla wydania SQL Server 2012 Enterprise?
	- **A.** 512 MB
	- **B.** 1GB
	- **C.** 2GB
	- **D.** 4GB
	- **E.** 8GB
- **2.** Które z poniższych wydań SQL Server 2012 można uruchomić na komputerze pracującym pod kontrolą systemu operacyjnego Windows 7 Professional (x64)? (Wybierz wszystkie poprawne odpowiedzi).
	- **A.** SQL Server 2012 (x64) Developer
	- **B.** SQL Server 2012 (x64) Web
	- **C.** SQL Server 2012 (x64) Enterprise
	- **D.** SQL Server 2012 (x64) Standard
- **3.** Które z poniższych funkcji można zainstalować, jeśli wdrażamy oprogramowanie SQL Server 2012 w wydaniu Enterprise na komputerze Windows Server 2008 R2 SP1 Enterprise w konfiguracji Server Core? (Wybierz wszystkie poprawne odpowiedzi).
	- **A.** Database Engine Services
	- **B.** SQL Server Replication
	- **C.** Analysis Services
	- **D.** Reporting Services
- **3.** W którym z poniższych systemów operacyjnych można wdrożyć 64-bitową wersję wydania SQL Server 2012 Enterprise? (Wybierz wszystkie poprawne odpowiedzi).
	- **A.** Windows 7 Ultimate (x64)
	- **B.** Windows Server 2008 R2 SP1 (x64) Standard
	- **C.** Windows Server 2008 SP2 (x64) Enterprise
	- **D.** Windows Server 2003 R2 (x64) Enterprise
- **4.** Chciałbyś zasymulować obciążenie generowane przez działania odczytu, zapisu, tworzenia punktów kontrolnych, kopii zapasowych, sortowania i odczytu z wyprzedzeniem dla planowanego wdrożenia SQL Server 2012. Którego z poniższych narzędzi należy użyć, aby osiągnąć ten cel?
	- **A.** SQLIO
	- **B.** SQLIOSim
	- **C.** SQLIOStress
	- **D.** chkdsk

# <span id="page-53-0"></span>**Lekcja 2: Instalowanie SQL Server i usług powiązanych**

W tej lekcji zostaną przedstawione działania, które należy uwzględnić podczas przygotowywania dysku systemu operacyjnego do wdrożenia SQL Server 2012. Pokażemy również przebieg instalacji komponentów SQL Server Database Engine oraz SQL Server Integration Services, a także sposoby dodawania i usuwania funkcji SQL Server. Przedstawimy działania, które należy podjąć w celu zagwarantowania, że możliwe jest nawiązywanie połączenia z instalacją SQL Server z innych komputerów.

## **Po ukończeniu tej lekcji Czytelnik będzie umiał:**

- Skonfigurować dysk systemu operacyjnego.
- Zainstalować komponent SQL Server Database Engine.
- Zainstalować SQL Server Integration Services.
- Włączać i wyłączać funkcje SQL Server.
- Zweryfikować możliwość połączenia z wdrożeniem SQL Server.

## **Przewidywany czas trwania lekcji: 60 minut**

## **Konfigurowanie dysku systemu operacyjnego**

Przed zainstalowaniem SQL Server 2012 należy się upewnić, że wolumin zawierający system operacyjny jest prawidłowo skonfigurowany. Podczas konfigurowania dysku hostującego system operacyjny trzeba uwzględnić następujące czynniki:

- Nawet jeśli pliki programu SQL Server 2012 są instalowane na innym woluminie niż ten, który zawiera system operacyjny, musimy zapewnić dostępność co najmniej 4GB miejsca na pliki tymczasowe wykorzystywane w trakcie instalowania SQL Server 2012.
- Dysk systemowy powinien używać dublowania (RAID 1), aby zabezpieczyć system operacyjny przed awarią dysku.
- Należy upewnić się, że system jest zaktualizowany i ma zainstalowane wszystkie wymagane pakiety serwisowe i aktualizacje przed przystąpieniem do instalacji SQL Server 2012.

Wszystkie wydania SQL Server 2012 wymagają obecności platformy .NET Framework 3.5.1 przed rozpoczęciem instalacji. W celu zainstalowania .NET Framework 3.5.1 można wykorzystać węzeł Features (Funkcje) konsoli Server Manager systemu Windows Server 2008 lub Windows Server 2008 R2 albo uruchomić następujące polecenie w sesji Windows PowerShell o podniesionych uprawnieniach z załadowanym modułem ServerManager:

#### <span id="page-54-0"></span>Add-WindowsFeature NET-Framework-Core

Aby zainstalować .NET Framework 3.5.1 na komputerze pracującym pod kontrolą klienckiego systemu operacyjnego, takiego jak Windows 7, trzeba użyć apletu Programs and Features (Programy i funkcje) w Panelu sterowania.

Jako systemu plików na dyskach komputera hostującego SQL Server 2012 należy używać NTFS. System plików NTFS umożliwia wykorzystanie list kontroli dostępu (ACL) oraz szyfrowanego systemu plików (Encrypting File System – EFS). Jeśli użyjemy EFS, pliki bazy danych zostaną zaszyfrowane przy użyciu tożsamości konta usługi SQL Server (NT Service\MSSQLSERVER w systemie Windows Server 2008 R2). Jeśli zajdzie potrzeba zmiany konta powiązanego z usługą SQL Server, konieczne będzie rozszyfrowanie plików i ich ponowne zaszyfrowanie przy użyciu nowego konta usługowego.

Choć SQL Server 2012 zapewnia obsługę szyfrowania, dla dodatkowego zabezpieczenia można skonfigurować szyfrowanie dysków funkcją BitLocker dla woluminów zawierających system operacyjny, program bazodanowy i pliki danych. Jeśli fizyczne bezpieczeństwo komputera, na którym działa SQL Server 2012, zostanie złamane, BitLocker zagwarantuje, że nieautoryzowani użytkownicy będą mieli wielkie trudności przy próbie odczytania danych.

## **Instalowanie komponentu SQL Server Database Engine**

Komponent SQL Server Database Engine (motor bazy danych) stanowi jądro każdego wdrożenia SQL Server 2012. Database Engine przechowuje, przetwarza i zabezpiecza dostęp do danych. SQL Server 2012 obsługuje do 50 instancji komponentu Database Engine na pojedynczym komputerze. Program instalacyjny musi być uruchomiony przez użytkownika, który jest (jawnie lub pośrednio) członkiem lokalnej grupy Administrators. W przypadku uruchamiania programu instalacyjnego (Setup.exe) z udziału sieciowego konieczne jest dysponowanie uprawnieniem Read and Execute (Odczyt i wykonanie) w tym udziale.

#### *Wskazówka egzaminacyjna*

Trzeba pamiętać, jakie uprawnienia są wymagane do zainstalowania SQL Server.

Jak widać na rysunku 1-13, wybranie instalacji funkcji Database Engine nie wymaga instalowania jakiejkolwiek innej funkcji na tym serwerze. Zależnie od potrzeb możemy ograniczyć się tylko do samego motoru bazy danych. Na przykład możemy faktycznie zarządzać serwerem zdalnie z komputera biurkowego, korzystając z SQL Server Management Studio, który to komponent nie musi być zainstalowany na samym serwerze.

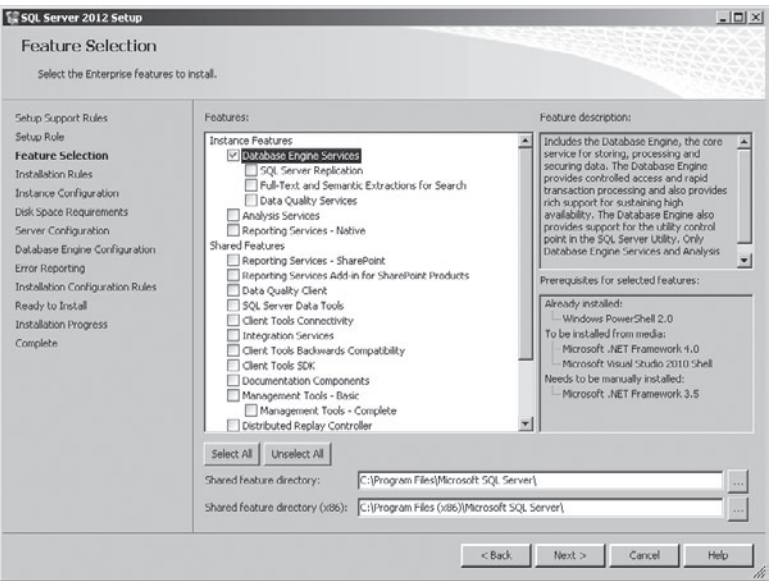

**Rysunek 1-13** Instalacja funkcji Database Engine

Aby zainstalować komponent Database Engine na komputerze, należy wykonać następujące czynności:

- **1.** Upewnij się, że na komputerze, na którym zamierzamy wykonać instalację SQL Server 2012, jest zainstalowana platforma .NET Framework 3.5.1.
- **2.** Przejdź do woluminu zawierającego pliki instalacyjne SQL Server i podwójnie kliknij Setup.exe. Potwierdź działanie w monicie UAC, jeśli się pojawi.
- **3.** Po uruchomieniu kreatora SQL Server Installation Center kliknij Installation (Instalacja).
- **4.** Na pokazanej na rysunku 1-14 stronie Installation kreatora SQL Server Installation Center kliknij New SQL Server stand-alone installation or add features to an existing installation (Nowa samodzielna instalacja SQL Server lub dodawanie funkcji do istniejącej instalacji).
- **5.** Zostaną przetworzone reguły pomocy instalacji i wyświetlone na stronie Setup Support Rules. Reguły te pozwalają zidentyfikować potencjalne problemy, na przykład, czy serwer wymaga ponownego uruchomienia z powodu zainstalowania innego oprogramowania, takiego jak poprawka zabezpieczeń. Kliknij Show Details (Pokaż szczegóły), aby zobaczyć stan poszczególnych reguł. Wyniki pokazuje rysunek 1-15. Kliknij OK, aby kontynuować.
- **6.** Pojawi się strona Product Key, na której można wprowadzić klucz produktu. Kliknij Next (Dalej), aby kontynuować.

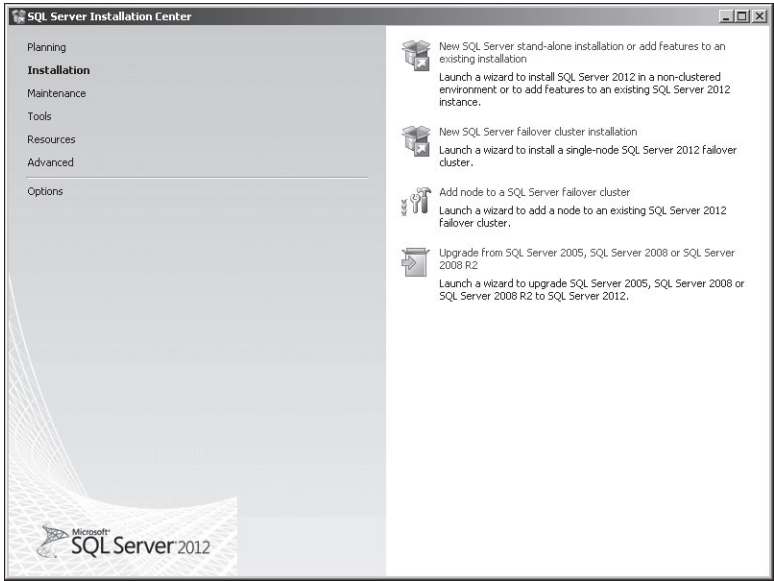

**Rysunek 1-14** Nowa instalacja SQL Server

| <b>Setup Support Rules</b> | Operation completed, Passed: 8. Failed 0. Warning 0. Skipped 0.      |        |
|----------------------------|----------------------------------------------------------------------|--------|
|                            | Hide details <<                                                      | Re-run |
|                            | Yiew detailed report                                                 |        |
|                            | Rule                                                                 | Status |
|                            | ø<br>Setup administrator                                             | Passed |
|                            | ø<br>Setup account privileges                                        | Passed |
|                            | ø<br>Restart computer                                                | Passed |
|                            | Ø<br>Windows Management Instrumentation (WMI) service                | Passed |
|                            | Ø<br>Consistency validation for SQL Server registry keys             | Passed |
|                            | ø<br>Long path names to files on SQL Server installation media       | Passed |
|                            | ø<br>SOL Server Setup Product Incompatibility                        | Passed |
|                            | Ø<br>.NET 2.0 and .NET 3.5 Service Pack 1 update for Windows 2008 R2 | Passed |
|                            |                                                                      |        |

**Rysunek 1-15** Reguły pomocy instalacji

## Uwaga **Wydanie próbne**

Jeśli w tej fazie nie wprowadzimy klucza produktu, SQL Server 2012 zostanie zainstalowany jako wydanie próbne.

- **7.** Na stronie License Terms (Warunki licencji) musisz zaznaczyć pole wyboru I accept the license terms (Akceptuję warunki licencji), aby kontynuować.
- **8.** Program instalacyjny sprawdzi, czy dostępne są jakiekolwiek aktualizacje SQL Server 2012, korzystając z usługi Windows Update. Jeśli połączenie z serwerem Windows Update nie jest możliwe, zostanie wyświetlony komunikat ostrzegawczy. Po kliknięciu Next zostaną zainstalowane pliki instalatora SQL Server.
- **9.** Ponownie zostanie wyświetlone okno Setup Support Rules prezentujące potencjalne problemy. Może pojawić się tu ostrzeżenie Windows Firewall, informujące o konieczności zdefiniowania zasad zapory w celu umożliwienia dostępu zdalnego do serwera.
- **10.** Na stronie Setup Role (Rola instalacji) wybierz SQL Server Feature Installation (Instalacja funkcji SQL Server).
- **11.** Na stronie Feature Selection (Wybieranie funkcji) zaznacz Database Engine Services i kliknij Next. Strony tej można użyć również do wskazania alternatywnej lokalizacji dla instalowanych współużytkowanych funkcji SQL Server.
- **12.** Na stronie Installation Rules zostaną przetworzone reguły instalacji i można będzie sprawdzić, czy nie występują jakieś problemy. Jeśli nie ma żadnych problemów, kliknij Next.
- **13.** Na stronie Instance Configuration wpisz lub zaakceptuj domyślną wartość Instance ID (Identyfikator instancji) oraz Instance Root Directory (Katalog główny instancji), jak na rysunku 1-16. Strona ta pokazuje również już istniejące instancje na tym komputerze.
- **14.** Przejrzyj stronę Disk Space Requirements (Wymagania przestrzeni dyskowej) i kliknij Next.
- **15.** Strona Server Configuration (Konfiguracja serwera) pozwala zaakceptować domyślne konta usługowe lub skonfigurować konta alternatywne. Zakładka Collation (Sortowanie) pozwala określić opcje sortowania dla różnych języków. Domyślne ustawienie dla komputerów zlokalizowanych w USA to SQL\_Latin1\_General\_CP1\_ CI\_AS\*. W oknie tym można dostosować ustawienia językowe.
- **16.** Na stronie Database Engine Configuration, pokazanej na rysunku 1-17, kliknij Add Current User (Dodaj bieżącego użytkownika) albo Add (Dodaj) i wybierz, do których kont użytkowników lub grup mają być delegowane uprawnienia administratorów SQL Server. Strona ta umożliwia również wybór pomiędzy Windows Authentication Mode (Tryb uwierzytelniania Windows) a Mixed Mode (Tryb mieszany); dodatkowe zakładki tej strony pozwalają określić katalogi danych (*Data Directories*) i włączyć obsługę FILESTREAM dla dostępu poprzez polecenia języka Transact-SQL.

<sup>\*</sup> W przypadku polskiej wersji systemu operacyjnego domyślne ustawienie to Polish\_CI\_AS.

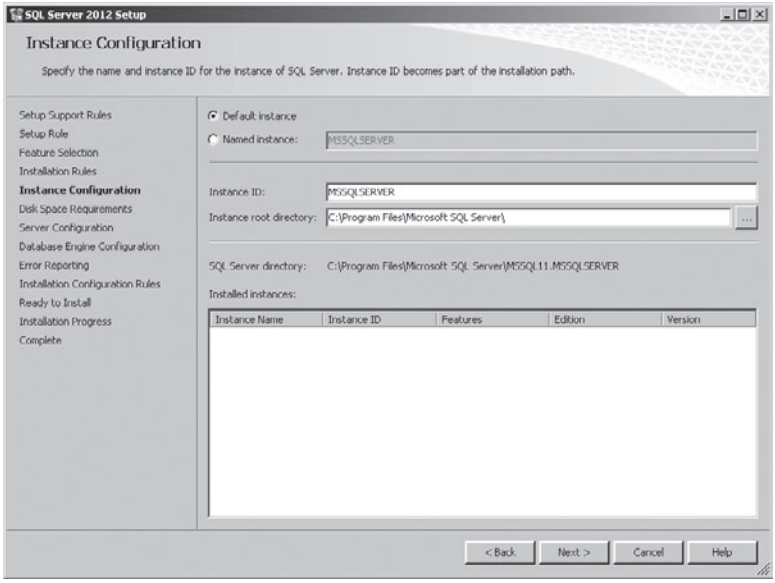

**Rysunek 1-16** Strona Instance Configuration

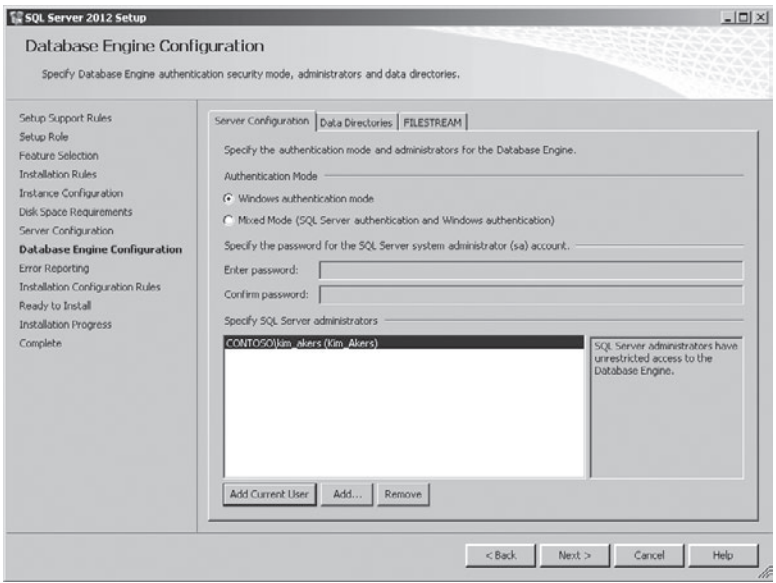

**Rysunek 1-17** Strona Database Engine Configuration

**17.** Kolejna strona kreatora, Error Reporting (Raportowanie błędów) pozwala wybrać, czy komunikaty o błędach systemu Windows lub SQL Server mają być przesyłane do firmy Microsoft lub do korporacyjnego serwera raportów.

- <span id="page-59-0"></span>**18.** Następnie zostaje wykonany test reguł konfiguracyjnych w celu sprawdzenia, czy występują jakieś blokujące problemy, które mogłyby wstrzymać instalację wybranej konfiguracji.
- **19.** Strona Ready To Install (Gotowe do instalacji) zawiera podsumowanie dokonanych wyborów. Zapisywane są one w pliku tekstowym o nazwie ConfigurationFile.ini. Plik ten można wykorzystać do powielenia wybranej konfiguracji podczas instalowania innych instancji Database Engine. Kliknij Install, aby rozpocząć instalację komponentu Database Engine. Po zakończeniu instalacji może być konieczne ponowne uruchomienie serwera.

#### Dodatkowe informacje **Instalowanie komponentu Database Engine**

Więcej informacji na temat instalowania SQL Server Database Engine zawiera artykuł *http:// msdn.microsoft.com/en-us/library/ms144296(v=SQL.110).aspx*.

# **Instalowanie SQL Server 2012 w trybie wiersza polecenia**

Jak wiemy już z Lekcji 1, możliwe jest również zainstalowanie SQL Server 2012 w trybie wiersza polecenia, wywołując program Setup.exe w konsoli o podniesionych uprawnieniach. Wybrane funkcje i inne ustawienia konfiguracyjne przekazywane są jako opcje wiersza polecenia. Instalacji trybu wiersza polecenia można użyć w następujących sytuacjach:

- Przy instalowaniu, aktualizacji lub usuwaniu instancji lub współużytkowanych funkcji SQL Server 2012 na komputerze lokalnym.
- Przy instalowaniu, aktualizacji lub usuwaniu instancji klastra pracy awaryjnej.
- Przy aktualizowaniu jednego wydania SQL Server 2012 do innego.
- Przy instalowaniu instancji SQL Server 2012 z wykorzystaniem parametrów zawartych w pliku konfiguracyjnym. W ten sposób można wdrożyć identyczną konfigurację na wielu komputerach. Jest to również użyteczne przy instalowaniu SQL Server 2012 na wielu węzłach klastra pracy awaryjnej.

Program Setup.exe wykorzystuje parametry zebrane w tabeli 1-3.

| <b>Parametr</b>    | <b>Działanie</b>                                                                    |
|--------------------|-------------------------------------------------------------------------------------|
| /ACTION            | Wartości: INSTALL, UNINSTALL                                                        |
|                    | /IACCEPTSQLSERVERLICENSETERMS  Wymagany w celu zaakceptowania warunków licencyjnych |
| /CONFIGURATIONFILE | Umożliwia specyfikację pliku konfiguracji do użycia.                                |
| /INSTANCENAME      | Pozwala określić nazwe instancji.                                                   |

**Tabela 1-3** Wybrane parametry programu Setup.exe

| <b>Parametr</b>      | <b>Działanie</b>                                                                                                    |
|----------------------|----------------------------------------------------------------------------------------------------|
| /FEATURES            | Pozwala określić funkcje, które mają zostać zainstalowane.<br>Dostępne funkcje obejmują:<br>SQL Umożliwia instalację komponentów SQL Server Data-<br>$\Box$<br>base Engine, Replication, Data Quality Server, Full-Text oraz<br>Data Quality Server<br><b>IS</b> Instaluje funkcje Integration Services<br>σ<br>AS Instaluje funkcje Analysis Services<br>$\Box$<br>RS Instaluje funkcje Reporting Services<br>σ<br>DQC Instaluje klienta Data Quality Services<br>σ                      |
| /ROLE                | Umożliwia wybór określonej roli instalacji. Dostępne opcje<br>obejmują:<br>AllFeatures_WithDefaults Instaluje wszystkie funkcje zawar-<br>$\Box$<br>te w bieżącym wydaniu<br>SPI_AS_ExistingFarm Instaluje Analysis Services jako<br>$\Box$<br>nazwaną instancję PowerPivot w istniejącej farmie serwerów<br>SharePoint Server 2010<br>SPI_AS_NewFarm Instaluje Analysis Services oraz Database<br>σ<br>Engine jako nazwaną instancję PowerPivot w nowej farmie<br>SharePoint Server 2010 |
| /PID                 | Pozwala określić klucz produktu. Jeśli nie zostanie podany,<br>oprogramowanie SQL Server 2012 zostanie zainstalowane jako<br>wydanie próbne.                                                                                                    |
| /QS                  | Wykonuje instalację w trybie cichym, bez interfejsu użytkownika;<br>opcja stosowana przy instalacji w systemach Server Core.                                                                                                    |
| /AGTSVCSTARTUPTYPE   | Tryb uruchamiania usługi SQL Server Agent:<br>Automatic (Automatyczny)<br>σ<br>Disabled (Wyłączony)<br>σ<br>Manual (Ręczny)<br>σ                                                                                                    |
| /SQLSYSADMINACCOUNTS | Umożliwia podanie loginów, które mają być członkami roli<br>sysadmin                                                                                                    |
| /SQLSVCACCOUNT       | Konto usługi SQL Server                                                                                                    |
| /SQLSVCPASSWORD      | Hasło do konta usługi SQL Server                                                                                                    |
| /ISSVCACCOUNT        | Konto usługi Integration Services                                                                                                    |
| /ISSVCPASSWORD       | Hasło do konta usługi Integration Services                                                                                                    |
| /ASSVCACCOUNT        | Konto usługi Analysis Services                                                                                                    |
| /ASSVCPASSWORD       | Hasło do konta usługi Analysis Services                                                                                                    |
| /ASSYSADMINACCOUNTS  | Poświadczenia administratora Analysis Services                                                                                                    |
| /RSSVCACCOUNT        | Konto usługi Reporting Services                                                                                                    |
| /RSSVCPASSWORD       | Hasło do konta usługi Reporting Services                                                                                                    |

**Tabela 1-3** Wybrane parametry programu Setup.exe

<span id="page-61-0"></span>Na przykład, aby zainstalować komponenty SQL Server Database Engine, Replication oraz Full-Text Search, należy użyć następującej składni:

Setup.exe /q /ACTION=Install /FEATURES=SQL /INSTANCENAME=MSSQLSERVER /SQLSVCACCOUNT="<DomainName\UserName>" /SQLSVCPASSWORD="<StrongPassword>" /SQLSYSADMINACCOUNTS="<DomainName\UserName>" /AGTSVCACCOUNT="NT AUTHORITY\Network Service" /IACCEPTSQLSERVERLICENSETERMS

### Dodatkowe informacje **Instalowanie SQL Server 2012 w trybie wiersza polecenia**

Więcej informacji na temat wykonywania instalacji w trybie wiersza polecenia zawiera artykuł *http://msdn.microsoft.com/en-us/library/ms144259(v=SQL.110).aspx#Install*.

## **Instalowanie komponentu SQL Server Integration Services**

Program instalacyjny SQL Server umożliwia zainstalowanie komponentu SQL Server Integration Services (SSIS) w ramach normalnego procesu instalacyjnego, jednak można zainstalować tylko jedną instancję SSIS na danym komputerze. Późniejsze połączenia zdalne z SSIS odbywają się poprzez wyspecyfikowanie nazwy komputera docelowego, jak na rysunku 1-18.

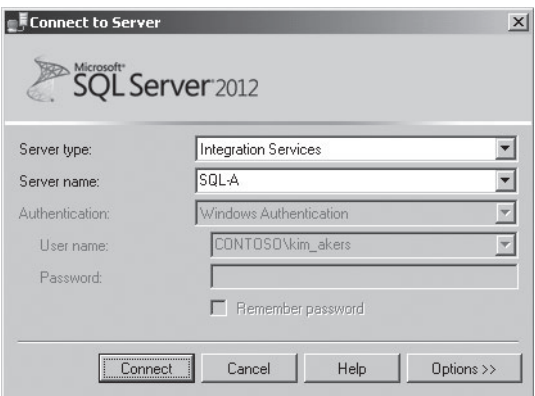

**Rysunek 1-18** Zdalne połączenie z SSIS

Instalację SSIS można wykonywać w następujących sytuacjach:

- Możemy dodać funkcje SSIS do komputera, na którym nie ma jeszcze żadnej instalacji SQL Server 2012, o ile spełnione są wymagania sprzętowe i programowe.
- Możemy zainstalować SSIS dla SQL Server 2012 na komputerach hostujących już wdrożenie SSIS dla SQL Server 2005 lub SQL Server 2008. Jest to jedyny wyjątek

od reguły, że na konkretnym komputerze może występować tylko jedna instancja SSIS.

■ Możemy wykonać aktualizację SSIS dla SQL Server 2005 lub SQL Server 2008 do wersji SSIS dla SQL Server 2012. Więcej informacji na temat aktualizacji z wcześniejszych wersji SQL Server zawiera rozdział 4, "Migracja, importowanie i eksportowanie".

Pełna instalacja SSIS obejmuje dodanie następujących współużytkowanych funkcji:

- **SQL Server Data Tools** Instaluje narzędzia służące do projektowania pakietów SSIS.
- **Management Tools Complete** Instaluje SQL Server Management Studio, służące do zarządzania pakietami.
- **Client Tools SDK** Instaluje zarządzane asemblacje wykorzystywane w programowaniu rozwiązań Integration Services.

Jeśli instalujemy SSIS na komputerach pracujących pod kontrolą 64-bitowego systemu operacyjnego, takiego jak Windows Server 2008 R2, domyślnie instalowane są tylko 64-bitowe wersje mechanizmów wykonawczych (*runtime*) oraz narzędzi, zatem jeśli zachodzi potrzeba uruchamiania pakietów w trybie 32-bitowym, konieczne jest doinstalowanie 32-bitowych wersji. Można to osiągnąć instalując współużytkowaną funkcję SQL Server Data Tools w systemie 64-bitowym.

Można wykorzystać narzędzie wiersza polecenia Setup.exe w celu dodania SSIS do istniejącej instalacji SQL Server 2012 zarówno w systemach tradycyjnych, jak i Server Core. Na przykład, aby dodać komponent SSIS do domyślnej instancji MSSQLSERVER, należy posłużyć się następującym poleceniem:

```
Setup.exe /qs /Action=Install /Features=IS /InstanceName=MSSQLServer
/IAcceptSQLServerLicenseTerms
```
Jeśli plan wdrożenia obejmuje utworzenie serwera dedykowanego dla procesów *ETL* (Extraction, Transformation, and Loading – Ekstrakcja, transformacja i ładowanie danych), należy wdrożyć na nim także lokalną instancję komponentu Database Engine, gdyż SSIS przechowuje pakiety w bazie danych SSISDB (Katalogu Integration Services) i wykorzystuje SQL Server Agent do wykonywania tych pakietów według harmonogramu. Jeśli zdecydujemy się nie instalować lokalnej instancji Database Engine, pakiety SSIS będą uruchamiane na serwerze, na którym są przechowywane, a nie na dedykowanym serwerze ETL.

#### Dodatkowe informacje **Instalowanie Integration Services**

Więcej informacji na temat instalowania SQL Server Integration Services zawiera artykuł dostępny pod adresem *http://msdn.microsoft.com/en-us/library/ms143731(v=SQL.110).aspx*.

# <span id="page-63-0"></span>**Włączanie i wyłączanie funkcji**

W przypadku istniejącego już wdrożenia SQL Server 2012 można dodawać funkcje i komponenty, uruchamiając narzędzie SQL Server Installation Center, zlokalizowane w podfolderze Configuration Tools folderu Microsoft SQL Server 2012 w menu Start. Po uruchomieniu kreatora wybieramy sekcję Installation i następnie opcję New SQL server stand-alone installation or add features to an existing installation. Po wskazaniu lokalizacji nośnika instalacyjnego SQL Server 2012 przechodzimy przez proces podobny do używanego przy instalowaniu nowej instancji, opisanego wcześniej.

Uruchamiając program instalacyjny w celu włączenia nowych funkcji należy upewnić się, że wybrana została opcja Add Features To An Existing Instance Of SQL Server 2012 (Dodaj funkcje do istniejącej instancji SQL Server 2012), jak na rysunku 1-19, a nie domyślna opcja Perform A New Installation Of SQL Server 2012 (Wykonaj nową instalację SQL Server 2012).

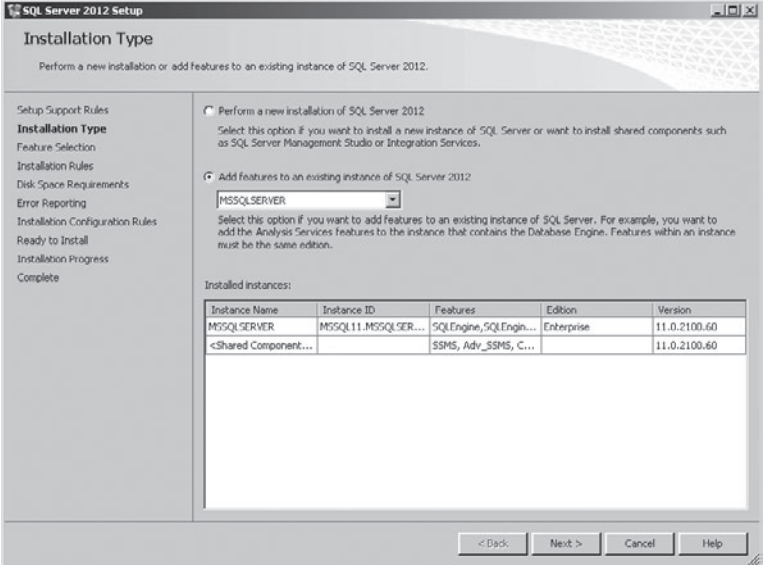

**Rysunek 1-19** Dodawanie funkcji do istniejącej instancji SQL Server 2012

Dodawanie funkcji do istniejącej instalacji można także wykonać w trybie wiersza polecenia, zarówno w systemach tradycyjnych, jak i Server Core. Na przykład w celu dodania komponentu Integration Services do domyślnej instancji MSSQLSERVER należy posłużyć się następującym poleceniem:

#### Setup.exe /qs /Action=Install /Features=IS /InstanceName=MSSQLServer /IAcceptSQLServerLicenseTerms

Usuwanie funkcji SQL Server 2012 różni się od ich dodawania. Zamiast kreatora SQL Server Installation Center należy posłużyć się apletem Programs And Features (Programy i funkcje) panelu sterowania systemu operacyjnego. Aby usunąć funkcję z istniejącej instalacji SQL Server 2012, należy wykonać następujące działania:

- **1.** Otwórz aplet Programs And Features w Panelu sterowania.
- **2.** Prawym klawiszem myszy kliknij Microsoft SQL Server 2012 i wybierz polecenie Uninstall/Change (Odinstaluj/zmień).
- **3.** W oknie dialogowym SQL Server 2012 wybierz Remove (Usuń).
- **4.** Kliknij OK, gdy pliki pomocnicze instalacji zostaną zainstalowane.
- **5.** Na stronie Select Instance wybierz instancję, z której chcesz usunąć funkcje.
- **6.** Kolejna strona Select Features pokazuje wszystkie funkcje aktualnie zainstalowane na komputerze. Zaznacz funkcje, które chcesz usunąć. Rysunek 1-20 pokazuje funkcje Integration Services oraz SQL Server Data Tools wybrane do usunięcia.

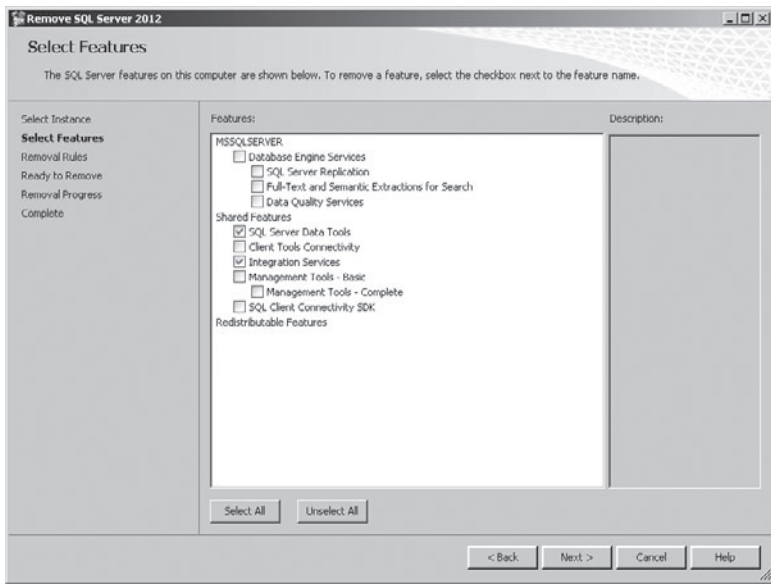

**Rysunek 1-20** Usuwanie funkcji z instalacji SQL Server 2012

**7.** Po kliknięciu Next zostaną przetworzone reguły usuwania w celu sprawdzenia, czy nie występują jakieś problemy blokujące. Jeśli nie ma problemów, można kontynuować i usunąć wybrane funkcje.

Narzędzie wiersza polecenia Setup.exe z opcją /Action=Uninstall pozwala usunąć funkcję z instalacji SQL Server 2012. Ta metoda działa zarówno w instalacjach tradycyjnych, jak i opartych na Server Core. Na przykład, aby usunąć funkcję Integration Services z domyślnej instancji MSSQLSERVER, należy posłużyć się następującym poleceniem:

Setup.exe /qs /Action=Uninstall /Features=IS /InstanceName=MSSQLServer

W celu sprawdzenia, jakie funkcje są zainstalowane, można posłużyć się raportem Installed SQL Features Discovery Report, dostępnym poprzez menu Tools kreatora SQL Server Installation Center. Wynik raportu zapisywany jest w pliku w formacie HTML, umieszczanym w folderze \Microsoft SQL Server\110\Setup Bootstrap\ Log\<*data ostatniej sesji*>. Przykład takiego raportu przedstawia rysunek 1-21.

| EDiscovery Report for Microsoft SQL Server 2012 Setup - Windows Internet Explorer           |                    |                     |                                                               |          |                              |                | $ \Box$ $\times$ |
|---------------------------------------------------------------------------------------------|--------------------|---------------------|---------------------------------------------------------------|----------|------------------------------|----------------|------------------|
| C:\Program Files\Microsoft SOL Server\11 D - + + X<br>价太级<br>Discovery Report for Microso X |                    |                     |                                                               |          |                              |                |                  |
| Microsoft SQL Server 2012 Setup Discovery Report                                            |                    |                     |                                                               |          |                              |                |                  |
| <b>Product</b>                                                                              | <b>Instance</b>    | <b>Instance ID</b>  | <b>Feature</b>                                                | Language | <b>Edition</b>               | <b>Version</b> | Cluster          |
| Microsoft<br>SQL<br>Server<br>2012                                                          | MSSOLSERVER        | MSSOL11.MSSOLSERVER | Database<br>Engine<br>Services                                | 1033     | Enterprise<br><b>Edition</b> | 11.0.2100.60   | No               |
| Microsoft<br>SOL<br>Server<br>2012                                                          | MSSOLSERVER        | MSSOL11.MSSOLSERVER | SOL Server<br>Replication                                     | 1033     | Enterprise<br><b>Edition</b> | 11.0.2100.60   | No               |
| Microsoft<br>SQL<br>Server<br>2012                                                          | <b>MSSOLSERVER</b> | MSSOL11.MSSOLSERVER | Full-Text and<br><b>Semantic</b><br>Extractions<br>for Search | 1033     | Enterprise<br>Edition        | 11.0.2100.60   | No               |
| Microsoft<br>SQL<br>Server<br>2012                                                          | <b>MSSOLSERVER</b> | MSSOL11.MSSOLSERVER | Data Quality<br>Services                                      | 1033     | Enterprise<br>Edition        | 11.0.2100.60   | <b>No</b>        |
| Microsoft<br>SQL<br>Server<br>2012                                                          |                    |                     | Management<br>Tools - Basic                                   | 1033     | Enterprise<br>Edition        | 11.0.2100.60   | <b>No</b>        |
| Microsoft<br>SOL<br>Server<br>2012                                                          |                    |                     | Management<br>$Tools -$<br>Complete                           | 1033     | Enterprise<br><b>Edition</b> | 11.0.2100.60   | <b>No</b>        |
| $\vert \cdot \vert$                                                                         |                    |                     |                                                               |          |                              |                |                  |

**Rysunek 1-21** Raport o zainstalowanych funkcjach

#### Dodatkowe informacje **Dodawanie funkcji do instancji SQL Server 2012**

Więcej informacji na temat dodawania funkcji do istniejącej instancji SQL Server 2012 zawiera artykuł dostępny pod adresem *http://msdn.microsoft.com/en-us/library/ cc281940(v=SQL.110).aspx*.

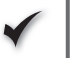

## **Szybki test**

■ Jakiego polecenia można użyć do usunięcia funkcji z SQL Server 2012 zainstalowanego w wersji Server Core systemu Windows Server 2008 R2?

## **Odpowiedź**

■ Należy użyć polecenia Setup.exe z opcją /Action=Uninstall, podając symbol funkcji jako parametr opcji /Features.